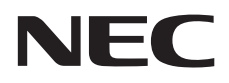

# **Manual del usuario**

# **Pantalla de gran formato**

BT421

MODELO: BT421

Encontrará el nombre de su modelo en la etiqueta de la parte posterior del monitor.

# Índice alfabético

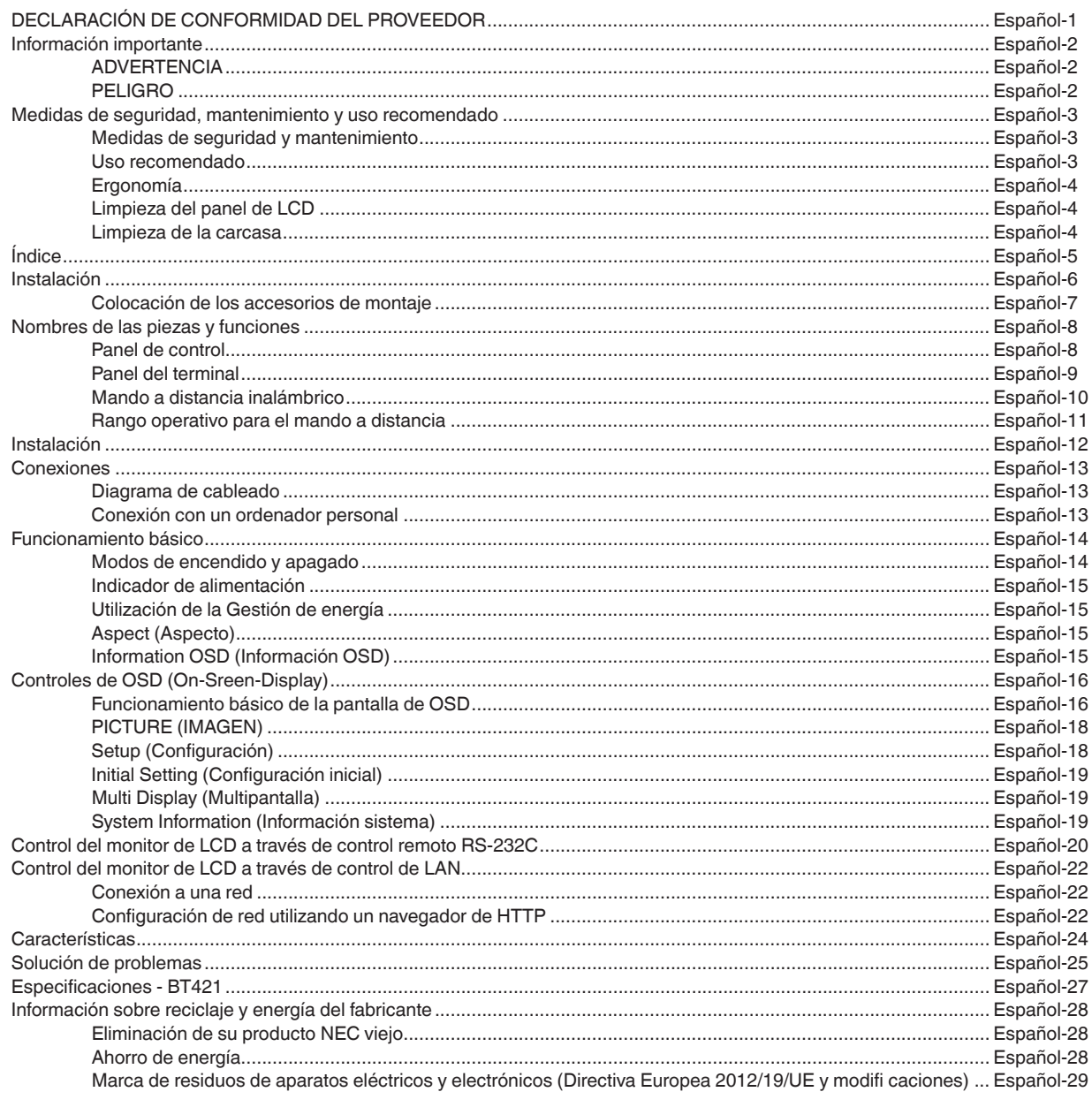

#### <span id="page-2-0"></span>**Información sobre cables**

**PELIGRO:** Utilice los cables suministrados. Emplee el cable DVI apantallado con núcleos de ferrita. Use cables de red apantallados. La utilización de cualquier otro tipo de cables podría causar interferencias en la recepción.

# **DECLARACIÓN DE CONFORMIDAD DEL PROVEEDOR**

Este dispositivo es conforme con la Parte 15 de las Reglas de la FCC. Su uso está sujeto a las dos condiciones siguientes. (1) Este dispositivo no podrá provocar interferencias nocivas y (2) este dispositivo deberá aceptar cualquier interferencia recibida, incluyendo las interferencias que pudieran provocar un funcionamiento no deseado.

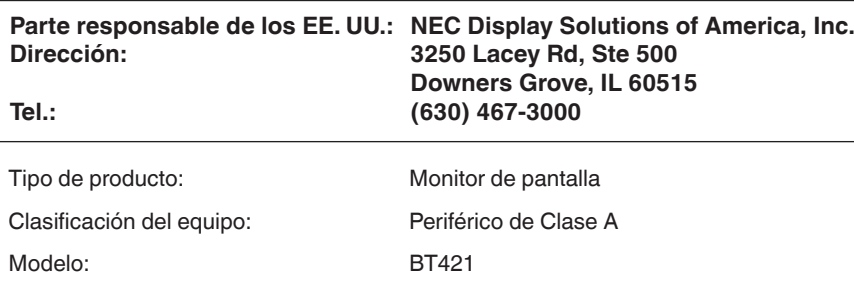

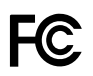

#### **Información de la FCC**

**ADVERTENCIA:** La Federal Communications Commission (Comisión Federal de Comunicaciones) no permite modificaciones o cambios en la unidad A EXCEPCIÓN de los especificados por NEC Display Solutions of America, Inc. en el presente manual. El incumplimiento de esta normativa gubernamental podría anular su derecho a utilizar este equipo.

Este equipo ha sido probado y ha demostrado cumplir los límites para dispositivos digitales de Clase A, en conformidad con la Parte 15 de las Reglas de la FCC. Dichos límites están diseñados para proporcionar una protección razonable frente a interferencias nocivas cuando se utilice el equipo en un entorno comercial. Este equipo genera, utiliza y puede irradiar energía de radiofrecuencia que, si no se instala y emplea de acuerdo con el manual de instrucciones, podría causar interferencias nocivas en las radiocomunicaciones. El uso de este equipo en una zona residencial podría provocar interferencias nocivas , en cuyo caso el usuario deberá corregir dichas interferencias por su cuenta.

Si fuera necesario, el usuario deberá ponerse en contacto con el distribuidor o con un técnico de radio/televisión experimentado para obtener sugerencias adicionales.

El usuario podría encontrar útil el siguiente folleto preparado por la Federal Communications Commission (Comisión Federal de Comunicaciones, FCC): "How to Identify and Resolve Radio-TV Interference Problems" (Cómo identificar y resolver problemas de interferencias de radio-TV). Este folleto puede solicitarse a: U.S. Government Printing Office, Washington, D.C., 20402, N.º de referencia 004-000-00345-4.

#### **Marcas comerciales**

Windows es una marca registrada de Microsoft Corporation.

NEC es una marca registrada de NEC Corporation.

OmniColor es una marca registrada de NEC Display Solutions Europe GmbH en los países de la UE y Suiza.

Todas las demás marcas y nombres de productos son marcas comerciales o marcas registradas de sus respectivos propietarios.

Adobe y el logotipo de Adobe son marcas comerciales o marcas registradas de Adobe Systems Incorporated en los Estados Unidos y/o en otros países.

# <span id="page-3-0"></span>**Información importante**

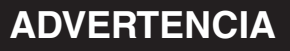

PARA PREVENIR EL PELIGRO DE INCENDIO O DESCARGAS ELÉCTRICAS, NO EXPONGA ESTE PRODUCTO A LA LLUVIA O LA HUMEDAD. TAMPOCO UTILICE EL ENCHUFE POLARIZADO DE ESTE PRODUCTO CON UN RECEPTÁCULO DEL CABLE DE EXTENSIÓN U OTRAS TOMAS A MENOS QUE LAS PROLONGACIONES SE PUEDAN INSERTAR COMPLETAMENTE.

NO ABRA LA CAJA DEL MONITOR, YA QUE CONTIENE COMPONENTES DE ALTO VOLTAJE. DEJE QUE SEA EL PERSONAL DE SERVICIO CUALIFICADO QUIEN SE ENCARGUE DE LAS TAREAS DE SERVICIO.

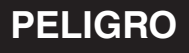

 $\mathcal{H}$ 

 $\frac{1}{4}$ 

PELIGRO: PARA REDUCIR EL RIESGO DE DESCARGAS ELÉCTRICAS, ASEGÚRESE DE QUE EL CABLE DE ALIMENTACIÓN ESTÁ DESCONECTADO DEL ENCHUFE DE PARED. PARA ASEGURARSE COMPLETAMENTE DE QUE NO LLEGA CORRIENTE A LA UNIDAD, DESCONECTE EL CABLE DE ALIMENTACIÓN DE LA TOMA DE CA. NO RETIRE LA CUBIERTA (O LA PARTE TRASERA). EL MONITOR NO CONTIENE PIEZAS QUE DEBA MANIPULAR EL USUARIO. DEJE QUE SEA EL PERSONAL DE SERVICIO CUALIFICADO QUIEN SE ENCARGUE DE LAS TAREAS DE SERVICIO.

**T** 

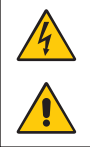

 Este símbolo advierte al usuario de que el producto puede contener suficiente voltaje sin aislar como para causar descargas eléctricas. Por tanto, evite el contacto con cualquier pieza del interior del monitor.

 Este símbolo advierte al usuario de que se incluye documentación importante respecto al funcionamiento y el mantenimiento de este producto. Por ello, debería leerla atentamente para evitar problemas.

**PELIGRO:** Utilice el cable de alimentación que se suministra con el monitor según las indicaciones de la tabla que aparece a continuación. Si el equipo se le ha suministrado sin cable de alimentación, póngase en contacto con su proveedor. En los demás casos, utilice un cable de alimentación compatible con la corriente alterna de la salida de alimentación que esté homologado y cumpla las normas de seguridad de su país.

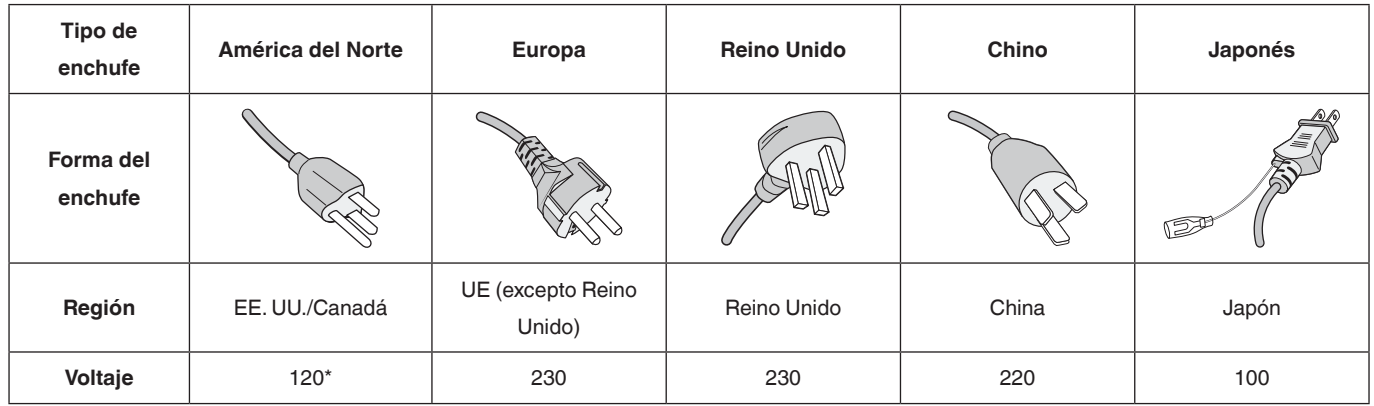

Para utilizar el monitor con su alimentación de CA de 125-240 V, conecte un cable de alimentación adecuado al voltaje de la toma de corriente alterna en cuestión.

**NOTA:** Este producto sólo puede recibir asistencia técnica en el país en el que ha sido adquirido.

- El uso previsto principal de este producto es como equipo técnico informático en un entorno de oficina o doméstico.
- El producto está concebido para su conexión a un ordenador y no está diseñado para la visualización de señales de emisiones de televisión.

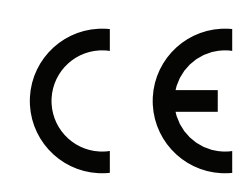

# <span id="page-4-0"></span>**Medidas de seguridad, mantenimiento y uso recomendado**

#### **Medidas de seguridad y mantenimiento**

PARA GARANTIZAR EL RENDIMIENTO ÓPTIMO DEL PRODUCTO, TENGA EN CUENTA LAS SIGUIENTES INSTRUCCIONES AL CONFIGURAR Y UTILIZAR EL MONITOR MULTIFUNCIÓN:

- **NO ABRA EL MONITOR**. No contiene piezas que deba manipular el usuario. Si se abren o retiran las cubiertas, existe el riesgo de sufrir descargas eléctricas peligrosas u otros daños. Las tareas de servicio deberá realizarlas un técnico cualificado.
- No doble, pince ni dañe en modo alguno el cable de alimentación.
- No coloque objetos pesados en el cable de alimentación. Si éste se dañara, podrían producirse descargas o fuego.
- El cable de alimentación que utilice debe estar homologado y cumplir las normas de seguridad de su país. (en Europa debería utilizarse el tipo H05VV-F 3G de 0,75 mm²).
- En el Reino Unido, utilice un cable de alimentación homologado BS con enchufe moldeado que tenga un fusible negro (5 A) instalado para utilizarlo con este monitor.
- El conector del cable de alimentación es el principal modo de desconectar el sistema de la tensión de alimentación. El monitor debería estar instalado cerca de una caja de enchufe de fácil acceso.
- No vierta ningún líquido en la caja ni utilice el monitor cerca del agua.
- No inserte objetos de ningún tipo en las ranuras de la caja, porque podrían tocar puntos con tensión peligrosos y ser dañinos o letales, o causar descargas eléctricas, fuego o fallos en el equipo.
- No coloque este producto sobre un carro, soporte o mesa inclinada o inestable, ya que el monitor podría caerse y producirse daños graves.
- Evite que el monitor pase mucho tiempo con la pantalla mirando hacia arriba, hacia abajo o en posición invertida porque puede ocasionarle un daño permanente a la pantalla.
- No coloque ningún objeto sobre el monitor y no utilice el monitor en exteriores.
- Si hay cristales rotos, retírelos con precaución.
- Este monitor incorpora ventiladores para el control de la temperatura. Para un funcionamiento fiable y una larga vida útil del producto, no cubra ninguno de los respiraderos del monitor.
- Si se rompe el monitor o el vidrio, no toque el cristal líquido y tenga precaución al manipularlo.
- Coloque el monitor en un lugar debidamente ventilado para permitir que el calor se disipe sin problemas.
- No coloque nada sobre el monitor.
- Trate con cuidado el monitor al transportarlo. Guarde el embalaje. Podría necesitarlo para futuros transportes.
- Si se utilizara el ventilador de refrigeración de modo continuo, se recomienda limpiar los orificios como mínimo una vez al mes.
- Para garantizar la fiabilidad del monitor, limpie los orificios de la parte posterior de la carcasa al menos una vez al año para quitar el polvo y la suciedad.
- Cuando utilice un cable de LAN, no conecte a un dispositivo periférico con un cableado que pudiera tener un voltaje excesivo.
- No utilice el monitor en zonas con altas temperaturas, humedad, polvo o grasa.
- No utilice el monitor en condiciones con cambios rápidos de temperatura y humedad y evite el aire frío directo procedente de una salida de aire acondicionado, ya que esto podría acortar la vida útil del monitor o causar condensación. Si se hubiera producido condensación de agua, deje el monitor desenchufado hasta que haya desaparecido la condensación.

Conexión a un televisor\*

- El sistema de distribución de cable debe tener una conexión a tierra adecuada según lo establecido en ANSI/NFPA 70, National Electrical Code (NEC), específicamente en la sección 820.93, Grounding of Outer Conductive Shield of a Coaxial Cable.
- La malla del cable coaxial se debe conectar a la toma de tierra de la instalación del edificio.

Si se dan algunas de estas circunstancias, desconecte inmediatamente el monitor de la toma de corriente y contacte con el personal de servicio cualificado:

- Cuando el cable de alimentación o el enchufe estén dañados.
- Si se ha derramado líquido o han caído objetos dentro del monitor.
- Si el monitor ha estado expuesto a la lluvia o el agua.
- Si el monitor se ha caído o se ha dañado el bastidor.
- Si observa algún daño estructural como, por ejemplo, alguna rotura o un combado que no sea natural.
- Si el monitor no funciona con normalidad y ha seguido las instrucciones de servicio.

#### **Uso recomendado**

- Para un rendimiento óptimo del monitor, deje que se caliente durante 20 minutos.
- Descanse la vista periódicamente, centrándola en un objeto que se encuentre al menos a una distancia de 1,5 m. Parpadee a menudo.
- Posicione el monitor con un ángulo de 90° respecto a ventanas y otras fuentes de luz para minimizar los destellos y los reflejos.
- Limpie la superficie del monitor de LCD con un paño no abrasivo y que no deje pelusas. Evite utilizar soluciones de limpieza o limpiacristales.
- Ajuste los controles de brillo, contraste y nitidez del monitor para mejorar la visibilidad.
- Evite la reproducción de patrones fijos en el monitor durante períodos de tiempo prolongados para evitar la persistencia de la imagen (efectos de imagen residual).
- Revísese la vista periódicamente.

#### <span id="page-5-0"></span>**Ergonomía**

Para conseguir los máximos beneficios ergonómicos, recomendamos lo siguiente:

- Utilice los controles Size (Tamaño) y Position (Posición) preestablecidos con señales estándar.
- Utilice el la configuración preestablecida de Color Setting (Ajuste de color).
- Emplee señales no entrelazadas.
- No utilice el color primario azul sobre un fondo oscuro, ya que resulta difícil ver y podría producir fatiga ocular debido a un contraste insuficiente.
- Adecuado para fines de entretenimiento en entornos luminosos controlados, para evitar reflejos molestos de la pantalla.

#### **Limpieza del panel de LCD**

- Cuando el panel de cristal líquido tenga polvo, limpie cuidadosamente con un paño suave.
- No frote el panel de LCD con materiales duros.
- No aplique presión sobre la superficie del panel de LCD.
- No utilice un limpiador de OA, ya que esto provocará el deterioro de la pantalla o la decoloración de la superficie del panel de LCD.

#### **Limpieza de la carcasa**

- Desenchufe la alimentación.
- Limpie la carcasa con un paño suave.
- Para limpiar la carcasa, humedezca el paño con una solución de detergente neutro y agua, limpie la carcasa y, a continuación, séquela con un paño seco.
- **NOTA:** NO limpie con diluyente que contenga benceno, detergente alcalino, detergente con componentes alcohólicos, limpiacristales, cera, limpiador abrillantador, jabón en polvo o insecticida. No tenga en contacto goma o vinilo con la carcasa durante un período de tiempo prolongado. Estos tipos de líquidos y materiales podrían hacer que la pintura se deteriore, se agriete o se desprenda.

# <span id="page-6-0"></span>**Índice**

La caja de su nuevo monitor\* debería contener lo siguiente:

- Monitor de LCD
- Cable de alimentación\*<sup>1</sup>
- Cable de señal de vídeo
- Mando a distancia inalámbrico y 2 pilas AAA
- Manual de instalación
- Abrazadera
- **Tornillo**

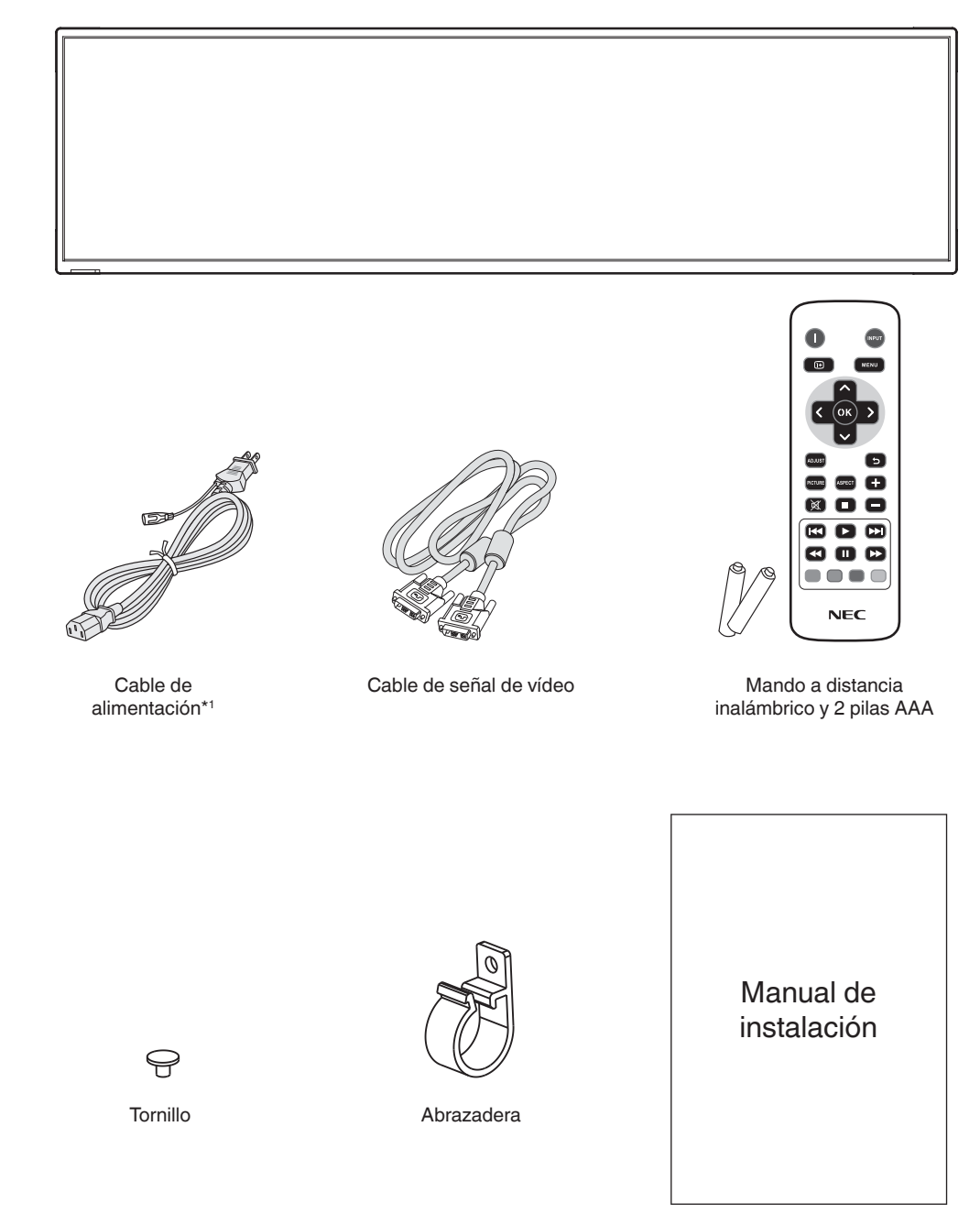

Manual de instalación

- Recuerde guardar la caja y el material de embalaje originales para transportar o expedir el monitor.
- \*1 El tipo y el número de cables de alimentación incluidos dependerá del lugar al que se envíe el monitor de LCD. Cuando se incluya más de un cable de alimentación, utilice un cable de alimentación que coincida con la tensión de CA de la toma de corriente y que haya sido homologado y cumpla la normativa de seguridad de su país particular.

# <span id="page-7-0"></span>**Instalación**

Para el contenido, consulte la hoja de contenidos.

*Este dispositivo no puede utilizarse ni instalarse sin el accesorio de montaje para soporte. Para una instalación adecuada, se recomienda encarecidamente que se acuda a un técnico formado y autorizado por NEC. Si no se siguen los procedimientos de montaje estándar de NEC es posible que el equipo se dañe o el instalador o el usuario sufra alguna lesión. La garantía del producto no cubre los daños causados por una instalación incorrecta. La garantía podría quedar anulada en el caso de no seguir estas recomendaciones.*

# **Montaje**

NO monte el monitor por su cuenta. Por favor, pregunte a su proveedor. Para una instalación adecuada, se recomienda encarecidamente que se acuda a un técnico formado y cualificado. Le rogamos que inspeccione la ubicación donde se va a montar la unidad. El montaje en una pared o techo se realiza bajo responsabilidad del cliente. No todas las paredes y techos son aptos para soportar el peso de la unidad. La garantía del producto no cubre los daños causados por una instalación incorrecta, reformas o desastres naturales. La garantía podría quedar anulada en el caso de no seguir estas recomendaciones.

#### **Para personal cualificado de NEC:**

Con el fin de garantizar una instalación segura, utilice dos o más escuadras para montar la unidad. Monte la unidad en dos puntos como mínimo en la ubicación de la instalación.

## **Por favor, tenga en cuenta las siguientes instrucciones cuando monte la unidad en una pared o techo**

- NEC recomienda interfaces de montaje que cumplan con la norma UL1678 norteamericana.
- NEC recomienda encarecidamente que se utilicen tornillos de tamaño M6 (grosor de escuadra y arandela en longitud superior a 8-10 mm). Si se utilizan tornillos superiores a 8-10 mm, compruebe la Tornillo Unidad Ningún hueco Soporte de 8-10 mm soporte y las arandelas por debajo de ϕ 8,0 mm Arandelas montaje Sin rosca 2,0 mm

profundidad del orificio. (Fuerza de sujeción recomendada: 470 - 635 N•cm). El orificio de la abrazadera debe ser inferior a Φ 8,0 mm.

- Antes de proceder al montaje, inspeccione la ubicación de instalación con el fin de garantizar que esta es lo suficientemente fuerte para soportar el peso la unidad montada y que la unidad no sufrirá daños.
- Consulte las instrucciones incluidas con el equipo de montaje para obtener información detallada.
- Asegúrese de que no quede espacio entre el monitor y la abrazadera.
- En caso de utilizar una configuración video wall durante un tiempo prolongado, puede producirse una ligera expansión de los monitores debida a los cambios de temperatura. Por esta razón, se recomienda dejar un espacio superior a un milímetro entre los bordes del monitor adyacente.
- Durante la instalación, no ejerza presión sobre la pantalla ni fuerce excesivamente ninguna de las partes del monitor al empujarlo o al apoyarse en él. Esto podría dañarlo o deformarlo.

Para evitar que el monitor de LCD caiga de la pared o el techo, NEC recomienda encarecidamente utilizar un alambre de seguridad.

Instale el monitor de LCD en un punto de la pared o del techo lo suficientemente robusto como para aguantar peso del monitor.

Prepare el monitor de LCD utilizando accesorios de montaje como pueden ser un gancho, una argolla o piezas de montaje y, a continuación, fije el monitor de LCD con un alambre. El alambre de seguridad no deberá estar tenso.

**PELIGRO:** No intente colgar el monitor usando un cable de seguridad de instalación. El monitor debe instalarse correctamente.

Asegúrese de que los accesorios de montaje son lo suficientemente robustos para aguantar el peso del monitor de LCD antes de montarlo.

## **Ubicación de montaje**

- El techo y la pared deberán ser lo suficientemente fuertes para aguantar el peso del monitor y de los accesorios de montaje.
- NO lo instale en ubicaciones donde una puerta o un portón puedan golpear a la unidad.
- NO lo instale en zonas donde la unidad estará sometida a vibraciones fuertes y polvo.
- NO instale el monitor junto a ninguna de las principales entradas de alimentación al edificio.
- NO instale el monitor donde alguien pueda asir la unidad o los equipos montados, o colgarse de éstos fácilmente.
- Permita que haya una ventilación adecuada o de que fluye aire acondicionado alrededor del monitor, de tal forma que el calor se pueda disipar adecuadamente del monitor y los equipos adicionales.

### **Montaje en los techos**

- Asegúrese de que el techo es lo suficientemente fuerte como para soportar el peso de la unidad y de los equipos adicionales con el transcurso del tiempo, en caso de terremotos, vibraciones inesperadas u otras fuerzas externas.
- Asegúrese de que la unidad se monte sobre una estructura sólida dentro del techo, como una viga maestra. Asegure el monitor utilizando pernos, arandelas de seguridad con resorte, arandelas y tuercas.
- NO lo monte en zonas que no dispongan de una estructura interna de soporte. NO utilice tornillos de madera o tornillos de anclaje para montarlo. NO monte la unidad en el techo ni en dispositivos colgantes.

## **Mantenimiento**

- Compruebe periódicamente que no haya tornillos flojos, separaciones, deformaciones u otras anomalías que se puedan producir con los dispositivos de montaje. En caso de que se detecte un problema, consulte a personal cualificado para obtener asistencia.
- Compruebe periódicamente la ubicación de montaje por si aprecia señales de daños o debilidades que se produzcan a lo largo del tiempo.

# <span id="page-8-0"></span>**Orientación**

• Al utilizar el monitor en posición vertical, este debe girarse en sentido horario, de modo que el lado derecho se mueva hacia arriba y el izquierdo, hacia abajo. De este modo se facilitará una ventilación adecuada y se prolongará la duración del monitor. Una ventilación incorrecta puede acortar la vida útil del monitor.

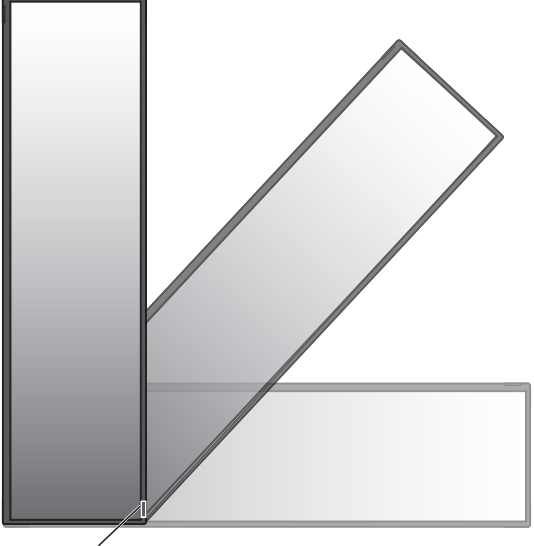

Sensor del mando a distancia e Indicador de alimentación

# **Colocación de los accesorios de montaje**

El monitor está diseñado para su uso con el sistema de montaje VESA.

## **1. Colocación de los accesorios de montaje**

Asegúrese de no inclinar el monitor mientras coloca los accesorios.

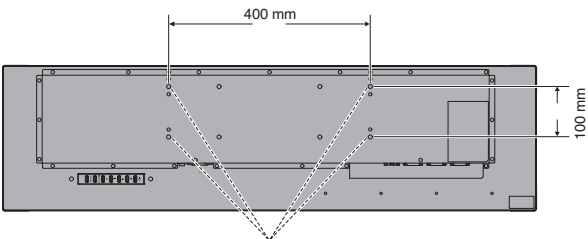

Interfaz de montaje VESA (M6)

Los accesorios adicionales se pueden colocar con el monitor boca abajo. Para evitar dañar la parte frontal, coloque la lámina de protección sobre la mesa debajo del monitor de LCD. La lámina de protección estaba envuelta alrededor del monitor de LCD en el embalaje original. Asegúrese de que no haya nada sobre la mesa que pudiera dañar el monitor.

- **NOTA:** Antes de la instalación, asegúrese de colocar el monitor sobre una zona plana con un espacio adecuado.
- **NOTA:** Podrá utilizar orificios de 200 mm/100 mm para el montaje.

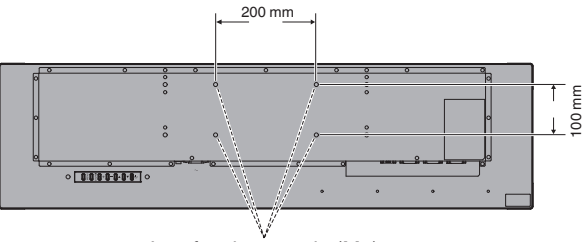

Interfaz de montaje (M6)

# **2. Requisitos de ventilación**

Cuando realice el montaje en un espacio cerrado o en una zona encastrada, deje un espacio adecuado entre el monitor y el recinto para permitir que el calor se disperse, según se muestra a continuación.

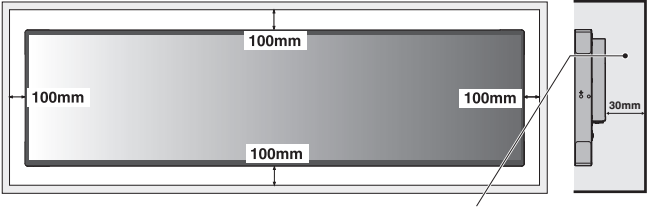

Deberá estar por debajo de 50 grados Celsius.

Permita una ventilación adecuada o suministre aire acondicionado alrededor del monitor para que el calor pueda disiparse adecuadamente de la unidad y del equipo de montaje, especialmente cuando utilice monitores en una configuración de pantalla múltiple.

# <span id="page-9-0"></span>**Panel de control**

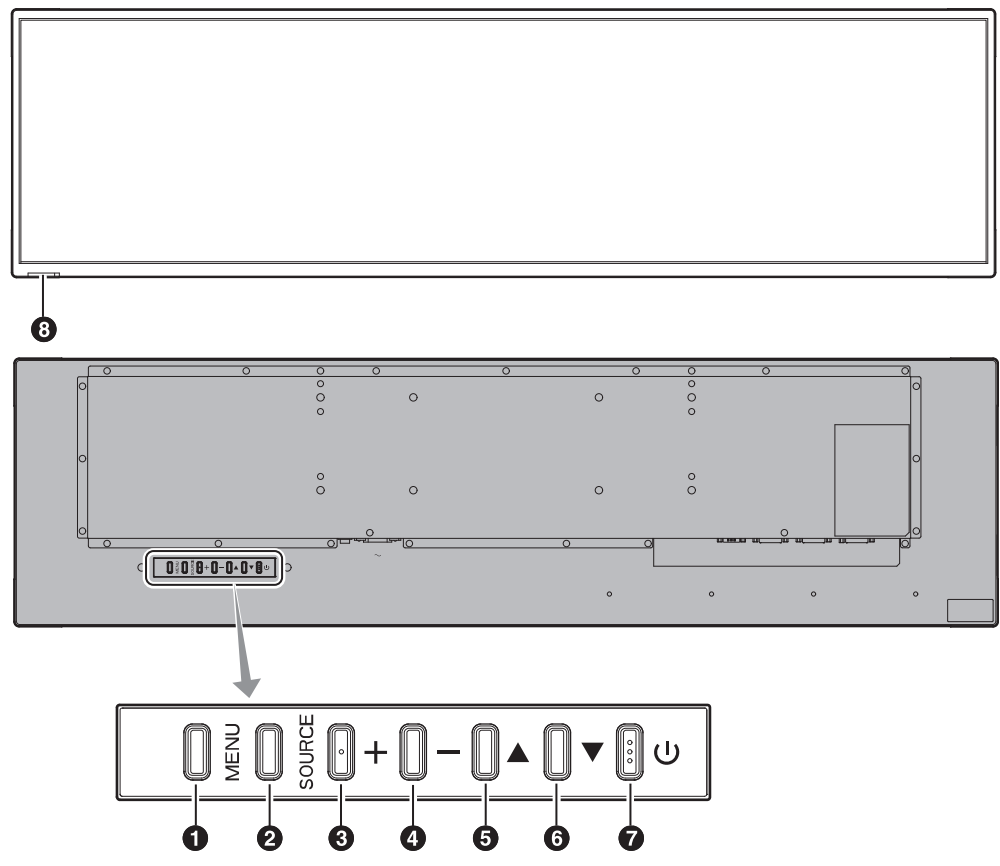

# 1 **Botón MENÚ (MENU)**

Activa/desactiva el menú de OSD.

# 2 **Botón FUENTE (SOURCE)**

Actúa como botón de ENTRADA dentro del menú de OSD. Podrá seleccionar [DVI1] o [DVI2] con el botón arriba (A)/ abajo (▼). Estos son la única entrada disponible, mostrados como su nombre preestablecido de fábrica.

# 3 **Botón MÁS (+)**

Actúa como botón (+) para incrementar el ajuste con el menú de OSD.

# 4 **Botón MENOS (-)**

Actúa como botón (-) para reducir el ajuste con el menú de OSD.

## 5 **Botón ARRIBA ( )**

Actúa como botón ARRIBA para desplazar hacia arriba el área de resaltado para seleccionar los elementos de ajuste dentro del menú de OSD.

# 6 **Botón ABAJO ( )**

Actúa como botón ABAJO para desplazar hacia abajo el área de resaltado para seleccionar los elementos de ajuste dentro del menú de OSD.

# **Botón ALIMENTACIÓN ((l))**

Enciende y apaga la alimentación. Consulte asimismo la [página](#page-15-1) 14.

#### **f3** Sensor de control remoto e Indicador de **alimentación**

Recibe la señal del mando a distancia (cuando se utiliza el mando a distancia inalámbrico). Consulte asimismo [página](#page-12-1) 11.

Está iluminado en verde cuando el monitor de LCD está en el modo activo.

Está iluminado en rojo cuando el LCD está en el modo de APAGADO.

Está iluminado en rojo en el modo En espera con la función "Scheduler" (Programador) activada. Cuando se detecte un fallo de componentes dentro del monitor, el indicador parpadeará en rojo.

# <span id="page-10-0"></span>**Panel del terminal**

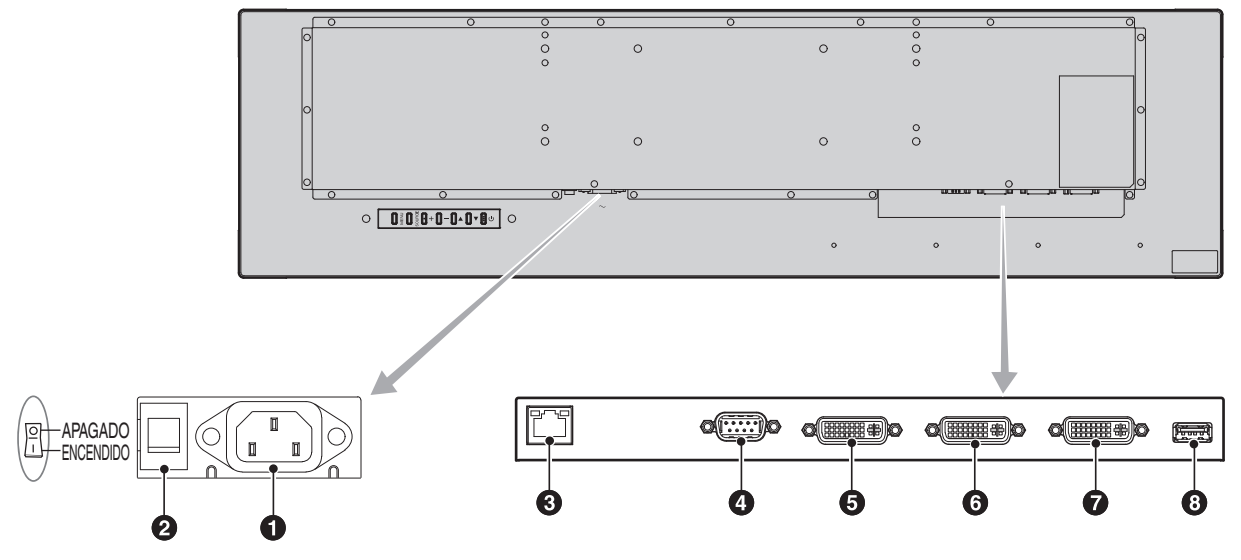

## A **Conector de entrada de CA**

Se conecta con el cable de alimentación suministrado.

#### **2** Interruptor de alimentación principal

Interruptor de encendido/apagado para apagar/encender la alimentación principal.

## C **Puerto de LAN (RJ-45)**

Conexión de LAN (red de área local). Consulte la [página](#page-23-1) 22.

#### D **Entrada RS-232C IN (D-Sub de 9 pines)**

Conecte una entrada RS-232C desde un equipo externo, como puede ser un ordenador, para controlar funciones RS-232C.

#### E **Conector de salida de DVI**

Conecte al conector de entrada de DVI de la interfaz de entrada digital de otra pantalla.

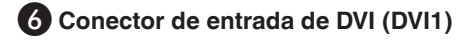

#### G **Conector de entrada de DVI (DVI2)**

Conecte a un dispositivo conforme con la norma DVI de interfaz de entrada digital.

#### **8** Puerto de servicio

Este puerto es para actualizaciones futuras del software.

# <span id="page-11-0"></span>**Mando a distancia inalámbrico**

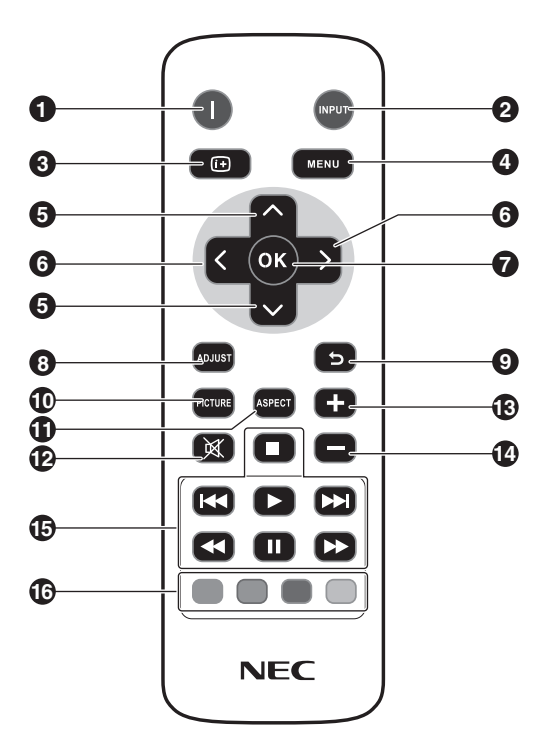

## A **Botón de ENCENDIDO**

Enciende la alimentación/pasa al modo En espera.

## B **Botón INPUT**

Selecciona la señal de entrada. DVI1, DVI2

## 3 **Botón INFO**

Activa/desactiva la información de OSD. Consulte la [página](#page-16-1) 15.

### 4 **Botón MENU**

Activa/desactiva el menú de OSD.

### 5 **Botón ARRIBA/ABAJO**

Actúa como botón ▲ ▼ para desplazar hacia arriba o hacia abajo el área de resaltado para seleccionar los elementos de ajuste dentro del menú de OSD.

### 6 **Botón IZQUIERDA/DERECHA**

Aumenta o reduce el nivel de ajuste dentro de la configuración del menú de OSD.

### 7 **Botón OK**

Efectúa la selección.

### 8 **Botón ADJUST**

No se puede utilizar con este monitor.

### 9 **Botón ATRÁS**

Vuelve al menú anterior dentro del menú de OSD.

#### *O* Botón PICTURE

Selecciona el modo de imagen: [Dynamic] (Dinámico), [Standard] (Estándar), [Cinema] (Cine), [Custom] (Personalizado).

Dynamic: para imágenes en movimiento, como puede ser DVD. Standard: para imágenes.

- Cinema: para cine.
- Custom: activar la función de atenuación automática.

## **Botón ASPECT**

Selecciona el aspecto de la imagen, [Full] (Completo), [Trim up] (Recortar arriba), [Trim down] (Recortar abajo), [Zoom]. Consulte la [página](#page-16-2) 15.

### L **Botón SILENCIAR**

No se puede utilizar con este monitor.

### **(B)<sup>[2]</sup>** Botones VOLUMEN +/-

No se pueden utilizar con este monitor.

#### O **Botones de CONTROL DE AUDIO/VÍDEO**

No se pueden utilizar con este monitor.

#### **<sup>6</sup>** Botones de CONTROL MULTIMEDIA

No se pueden utilizar con este monitor.

# <span id="page-12-1"></span><span id="page-12-0"></span>**Rango operativo para el mando a distancia**

Apunte la parte superior del mando a distancia hacia el sensor de control remoto del monitor de LCD durante la utilización de los botones.

Use el mando a distancia dentro de una distancia de aproximadamente 5 m (16 pies) respecto al sensor de control remoto, o con un ángulo horizontal y vertical situado dentro de 30° y dentro de una distancia de aproximadamente 3,5 m (11 pies).

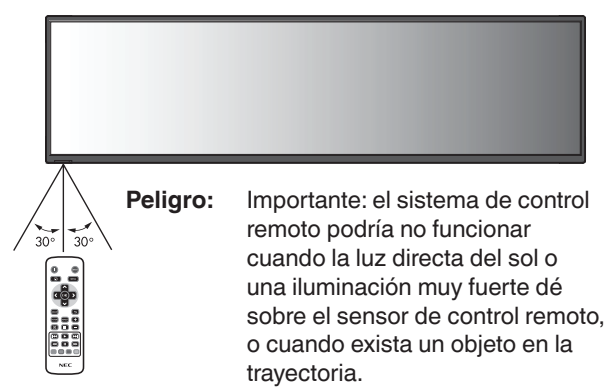

## **Manipulación del mando a distancia**

- No lo exponga a golpes fuertes.
- No permita salpicaduras de agua u otros líquidos sobre el mando a distancia. Si el mando a distancia se mojara, límpielo y séquelo inmediatamente.
- Evite la exposición al calor y al vapor.
- No abra el mando a distancia salvo para instalar las pilas.

## <span id="page-13-0"></span>**1. Determine la ubicación de instalación**

- **PELIGRO:** La instalación de su monitor de LCD deberá ser efectuada por un técnico cualificado. Póngase en contacto con su proveedor para obtener más información.
- **PELIGRO:** EL DESPLAZAMIENTO O LA INSTALACIÓN DEL MONITOR DE LCD DEBERÁ SER EFECTUADA POR CUATRO O MÁS PERSONAS. El incumplimiento de esta precaución podría tener como resultado lesiones en caso de caída del monitor de LCD.
- **PELIGRO:** No monte ni utilice el monitor boca abajo.
- **IMPORTANTE:** Extienda la lámina de protección debajo del monitor para no rayar el panel de LCD. La lámina de protección estaba envuelta alrededor del monitor cuando estaba embalado.

## **2. Instale las pilas del mando a distancia**

El mando a distancia funciona con dos pilas AAA de 1,5 V. Para colocar las pilas o cambiarlas:

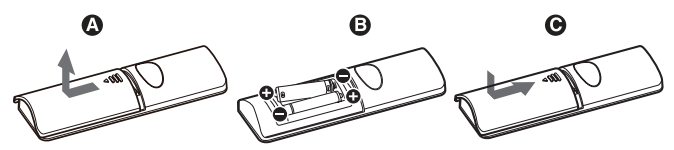

- A. Presione la tapa y desplácela para abrirla.
- B. Coloque las pilas siguiendo la indicación de los polos (+) y (–) que hay en el receptáculo.
- C. Vuelva a colocar la tapa.
- **PELIGRO:** El uso incorrecto de las pilas puede provocar fugas o roturas en las mismas.

NEC recomienda el siguiente uso de pilas:

- Coloque las pilas "AAA" de manera que la indicación de los polos (+) y (-) de cada pila coincida con la indicación (+) y (-) del compartimento.
- No mezcle distintas marcas de pila.
- No mezcle pilas nuevas y viejas. Si lo hace, puede acortar la duración de la pila o hacer que se produzcan fugas de líquidos en ella.
- Retire inmediatamente las pilas agotadas para evitar que el ácido de las mismas se derrame en el compartimento.
- Si cae ácido, no lo toque, ya que puede dañarle la piel.
- **NOTA:** Si no va a utilizar el mando a distancia durante un periodo de tiempo prolongado, retire las pilas.

## **3. Conecte el equipo externo (consulte la [página](#page-14-1) 13)**

- Para proteger el equipo externo, apague la alimentación principal antes de realizar las conexiones.
- Consulte el manual del usuario de su equipo para obtener más información.
- **NOTA:** No conecte/desconecte cables cuando encienda el monitor u otro equipo externo, ya que esto podría tener como resultado la pérdida de la imagen del monitor.

## **4. Conecte el cable de alimentación suministrado**

- El equipo deberá instalarse cerca de una toma de corriente fácilmente accesible.
- Acople el cable de alimentación al monitor apretando el tornillo y la abrazadera.
- Inserte totalmente las patillas en la toma de corriente. Una conexión floja podría causar una degradación de la imagen.
- **NOTA:** Consulte la sección "Precauciones de seguridad y mantenimiento" de este manual del usuario para la selección adecuada de un cable de alimentación de CA (fuerza de apriete recomendada: 139 - 189 N•cm).

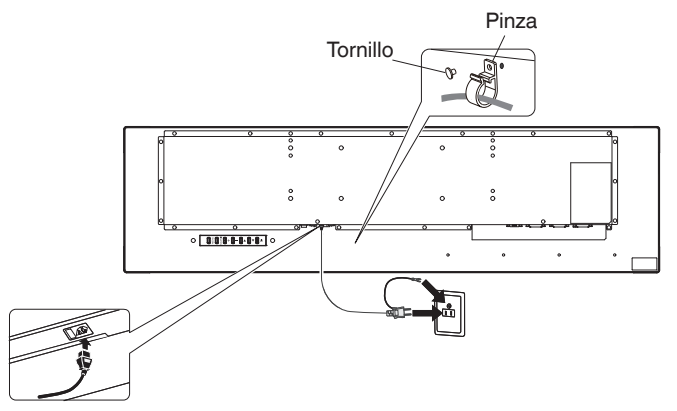

## **5. Encienda la alimentación de todos los equipos externos conectados**

Cuando conecte con un ordenador, encienda en primer lugar el ordenador.

## **6. Ponga en marcha el equipo externo conectado**

Vea la señal en la pantalla desde la fuente de entrada deseada.

## **7. Ajuste la imagen (consulte la [página](#page-19-1) 18)**

Realice ajustes, como pueden ser la retroiluminación o el contraste, cuando sea necesario.

# **8. Ajustes recomendados**

Para reducir el riesgo de "Persistencia de la imagen", ajuste los siguientes elementos en función de la aplicación que esté utilizando. "Anti-Image Retention" (Salvapantallas), "Clock" (Reloj), "Scheduler" (Programador).

# <span id="page-14-0"></span>**Conexiones**

**NOTA:** No conecte ni desconecte cables cuando encienda la alimentación principal del monitor o de otro equipo externo, ya que esto podría tener como resultado la pérdida de la imagen del monitor.

#### **Antes de realizar conexiones:**

- En primer lugar apague la alimentación de todos los equipos conectados y luego realice las conexiones.
- Consulte el manual del usuario incluido con cada equipo individual.

# <span id="page-14-1"></span>**Diagrama de cableado**

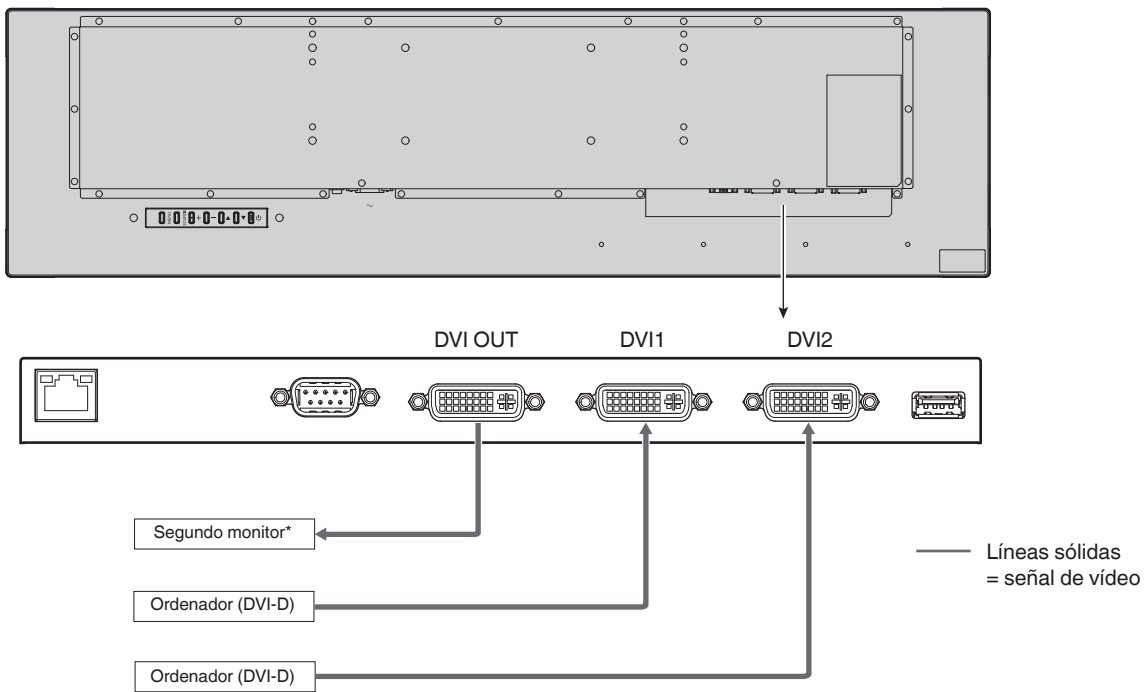

\*: La configuración de múltiples monitores conectados en cadena tiene un límite respecto a los monitores que pueden conectarse.

# **Conexión con un ordenador personal**

La conexión de su ordenador con el monitor de LCD le permitirá reproducir la salida de la señal de vídeo de su ordenador. Algunas tarjetas gráficas podrían no soportar la resolución requerida para una reproducción adecuada de la imagen. Su monitor de LCD mostrará una imagen adecuada ajustando la señal de sincronización preestablecida de fábrica automáticamente.

<Sincronización de señal preestablecida de fábrica típica>

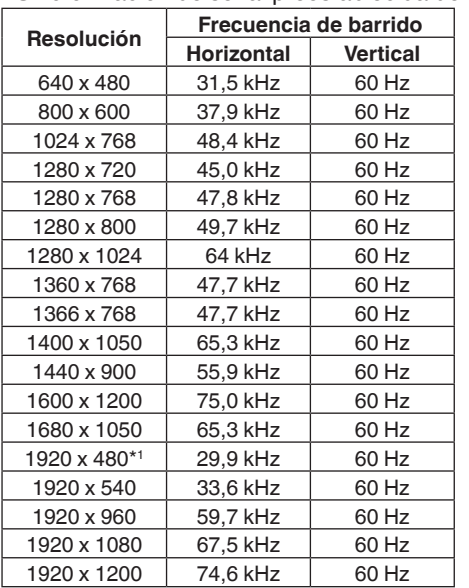

\*1: Resolución recomendada.

# <span id="page-15-1"></span><span id="page-15-0"></span>**Modos de encendido y apagado**

El indicador de alimentación del monitor de LCD se pondrá verde durante el encendido.

**NOTA:** El interruptor de alimentación principal deberá estar en la posición de ENCENDIDO para poder encender el monitor utilizando el mando a distancia o el botón de alimentación.

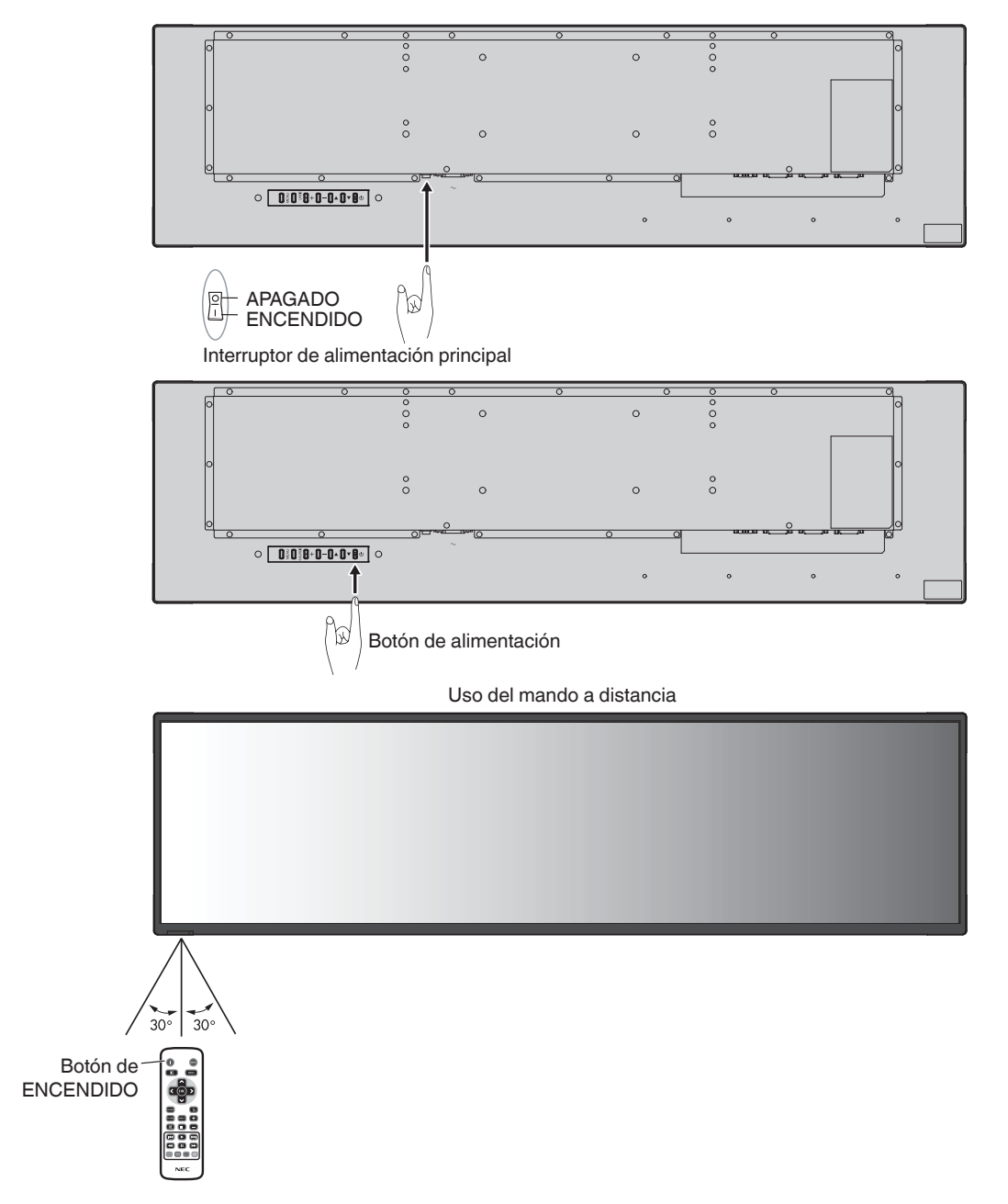

# <span id="page-16-0"></span>**Indicador de alimentación**

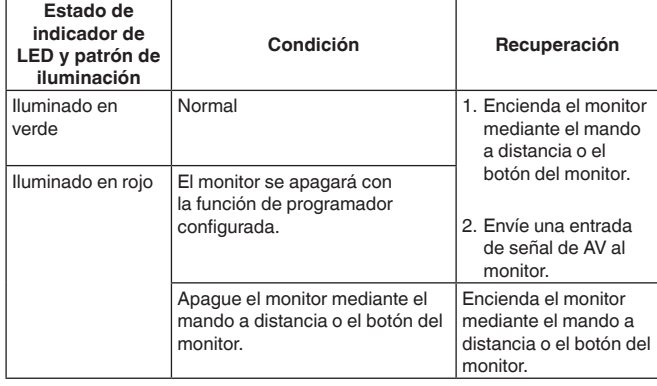

**NOTA:** Si el indicador parpadeara en rojo, se podría haber producido algún fallo. Póngase en contacto con su proveedor.

# **Utilización de la Gestión de energía**

Este monitor de LCD es conforme con la función DPM (Display Power Management, Gestión de energía de la pantalla) aprobada por VESA.

La función de gestión de energía es una función de ahorro de energía que reduce automáticamente el consumo del monitor cuando no se ha usado el teclado o el ratón durante un período de tiempo fijado.

Esto permitirá al monitor de LCD pasar al modo de Gestión de energía si la función POWER SAVE (AHORRO DE ENERGÍA) del monitor está establecida en ENABLE (ACTIVADO) y ha transcurrido una cantidad de tiempo determinada desde que el monitor reconoció "ninguna entrada de señal". Esto alargará la vida útil del monitor y reducirá el consumo de energía del mismo.

**NOTA:** Esta función podría no ser operativa dependiendo del ordenador y de la tarjeta gráfica. Una vez perdida la señal de vídeo, el monitor se apagará automáticamente tras un período de tiempo preestablecido.

# <span id="page-16-2"></span>**Aspect (Aspecto)**

Full  $\rightarrow$  Trim up  $\rightarrow$  Trim down  $\rightarrow$  Zoom  $\rightarrow$  Normal

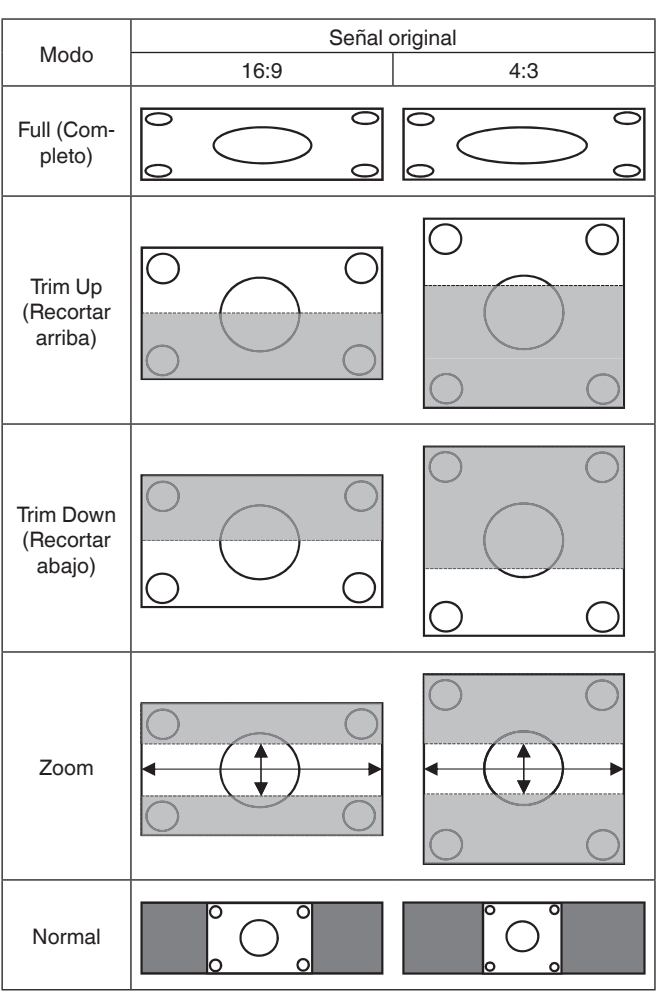

\*3 Las áreas en gris indican partes no utilizadas de la pantalla.

**FULL (COMPLETO):** Rellena la totalidad de la pantalla.

**Trim Up (Recortar arriba):** Expande la imagen horizontalmente para rellenar la totalidad de la pantalla manteniendo a la vez la relación de aspecto. Se cortará una banda con un grosor de 80 píxeles de la parte superior de la pantalla.

**Trim Down (Recortar abajo):** Expande la imagen horizontalmente para rellenar la totalidad de la pantalla manteniendo a la vez la relación de aspecto. Se cortará una banda con un grosor de 80 píxeles de la parte inferior de la pantalla.

#### **ZOOM**

Expande/reduce el tamaño de la imagen horizontal o verticalmente de acuerdo con sus relaciones de ampliación respectivas (la imagen podrá ampliarse de 0,9 a 3 veces tanto horizontal como verticalmente).

La posición de la pantalla podrá ajustarse con H.Position (Posición H.) y V.Position (Posición V.) respectivamente.

**NORMAL:** Reproduce la relación de aspecto enviada desde la fuente.

# <span id="page-16-1"></span>**Information OSD (Información OSD)**

Information OSD (Información OSD) proporciona información como puede ser: Input Source (Fuente de entrada), Input Resolution (Resolución de entrada), etc.

Pulse el botón INFO en el mando a distancia para que aparezca Information OSD.

<span id="page-17-0"></span>Para este monitor se utiliza una función OSD (On-Screen Display, Visualización en pantalla) para permitirle ajustar fácilmente la configuración. Podrá utilizar la función OSD para controlar el menú que aparece en la pantalla y ajustar el brillo y otras opciones.

# **Funcionamiento básico de la pantalla de OSD**

Asegúrese de que el indicador de alimentación esté iluminado en verde y que la alimentación del monitor esté encendida.

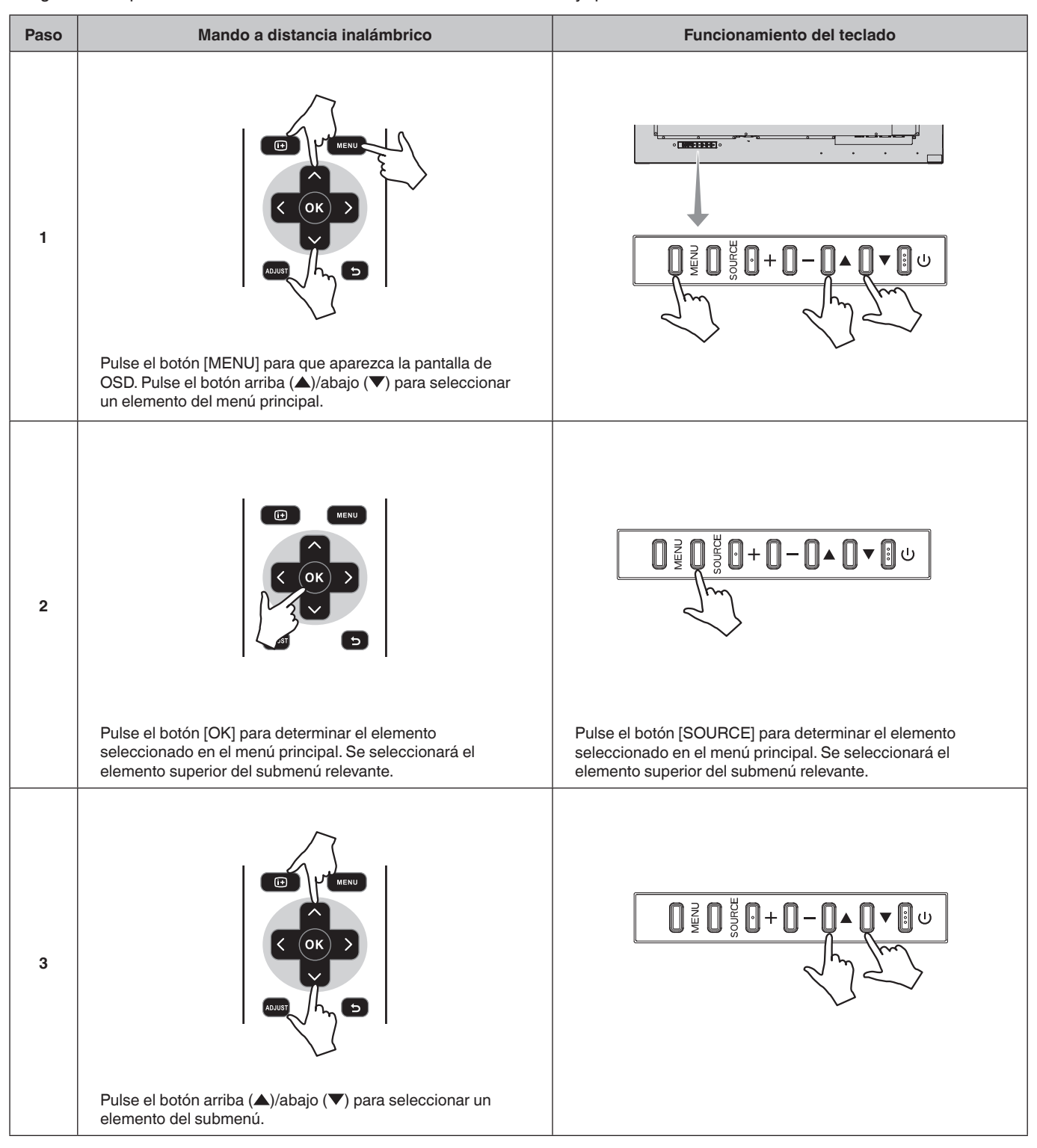

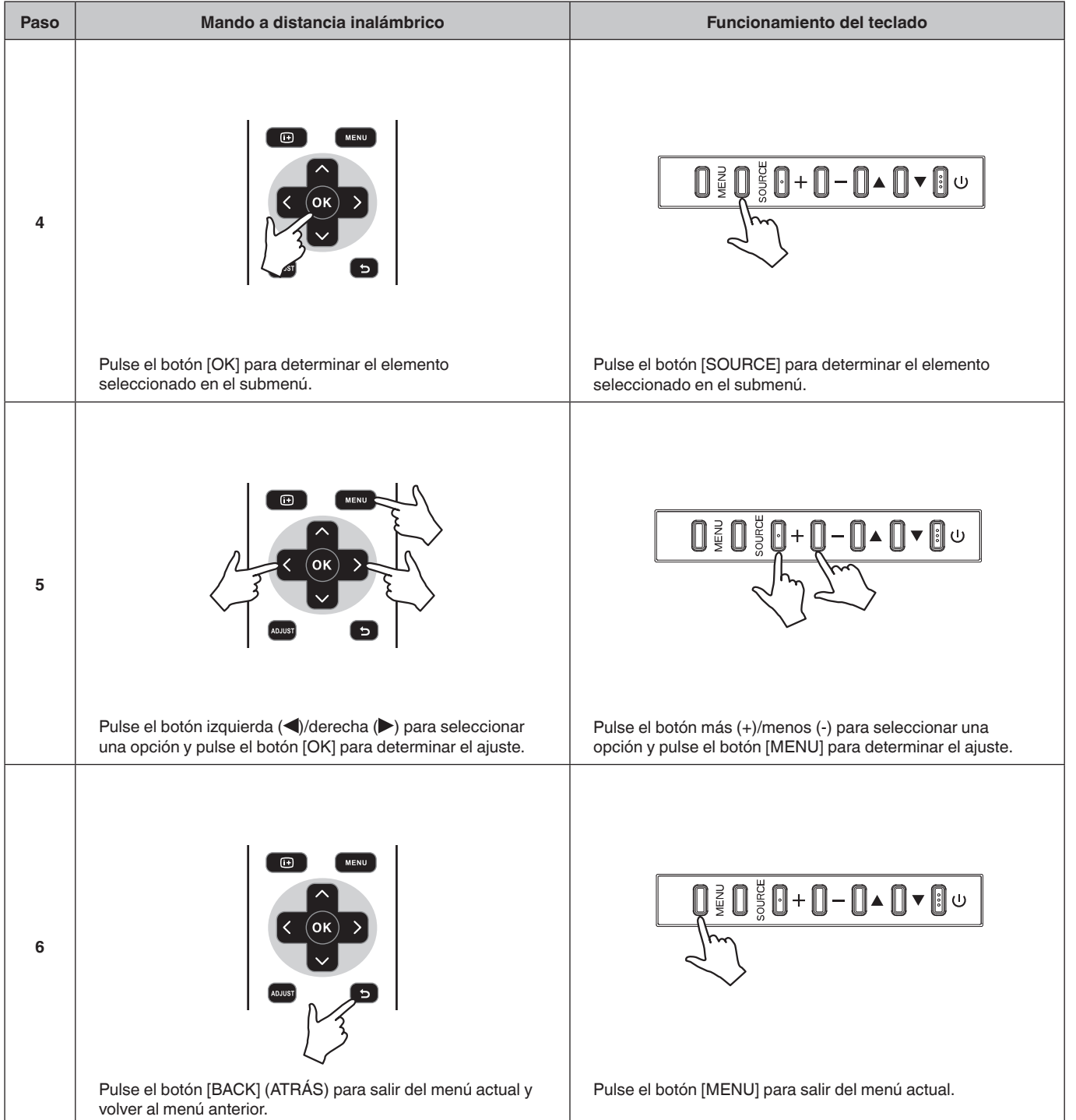

<span id="page-19-1"></span><span id="page-19-0"></span>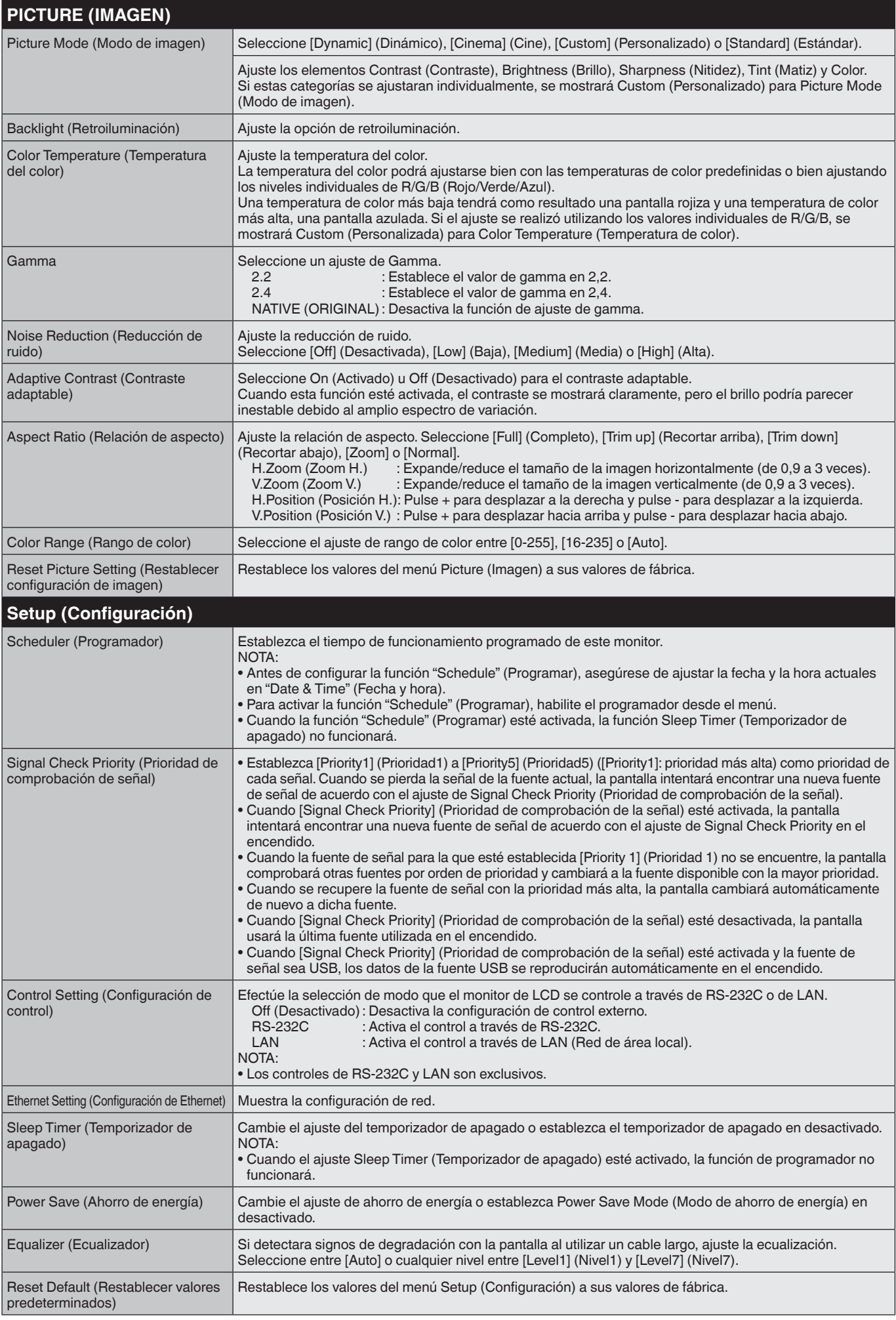

<span id="page-20-0"></span>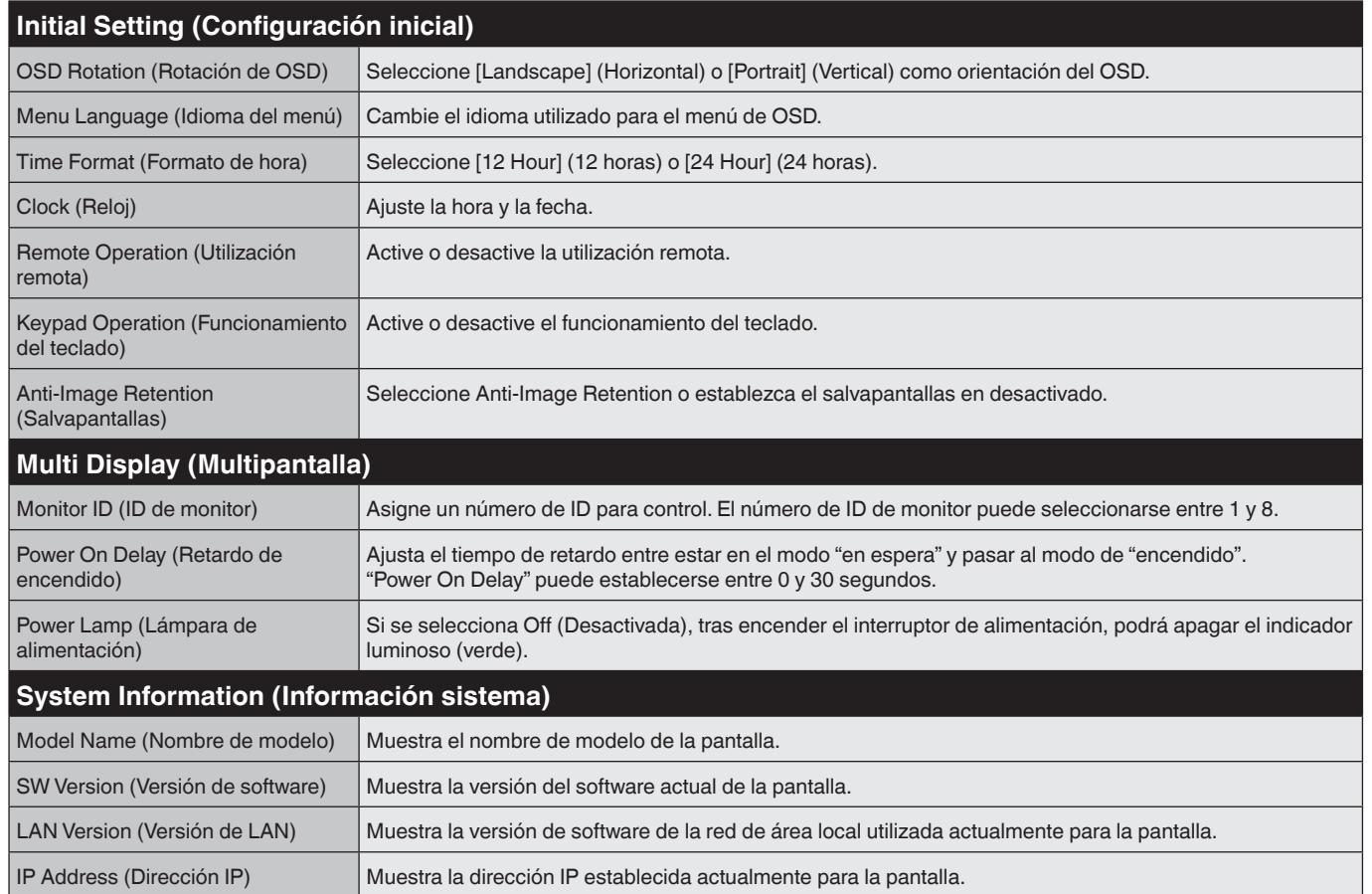

Españo

#### **NOTA: PERSISTENCIA DE LA IMAGEN**

Tenga en cuenta que la tecnología de LCD puede experimentar un fenómeno conocido como Persistencia de la imagen. La Persistencia de la imagen se produce cuando una imagen residual o "fantasma" de una imagen anterior permanece visible en la pantalla. Al contrario de lo que ocurre en los monitores de CRT (tubo de rayos catódicos), la persistencia de la imagen de los monitores de LCD no es permanente, pero deberá evitarse la visualización de imágenes fijas durante un período de tiempo prolongado.

Para aliviar la persistencia de la imagen, apague el monitor durante el mismo tiempo en el que se mostró la imagen anterior. Por ejemplo, si una imagen estuvo en el monitor durante una hora y quedara una imagen residual, mantenga apagado el monitor durante una hora para borrar la imagen.

Como ocurre con todos los dispositivos de pantalla personales, NEC DISPLAY SOLUTIONS recomienda ver imágenes en movimiento y utilizar un "salvapantallas" con movimiento a intervalos regulares siempre que la pantalla esté inactiva o apagar el monitor cuando no se utilice.

Establezca las funciones "Anti-Image Retention" (Salvapantallas), "Clock" (Reloj) y "Scheduler" (Programador) para reducir adicionalmente el riesgo de Persistencia de la imagen.

#### **Para uso prolongado como pantalla pública**

#### **Permanencia de la imagen del panel de LCD**

Cuando un panel de LCD se mantenga en funcionamiento de forma continua durante muchas horas, presentará un trazo de carga eléctrica cerca del electrodo del interior del LCD y podría observarse una imagen residual o "fantasma" de la imagen anterior (Persistencia de la imagen). La Persistencia de la imagen no es permanente, pero cuando se visualiza una imagen fija durante un período de tiempo prolongado, se acumulan impurezas iónicas en el interior del LCD junto con la imagen mostrada, y podría terminar siendo permanente (Permanencia de la imagen).

#### **Recomendaciones**

Para evitar la Permanencia de la imagen y para alargar la vida útil del LCD, se recomienda lo siguiente.

- 1. No deberán visualizarse imágenes fijas durante períodos prolongados. Cambie las imágenes fijas tras intervalos de tiempo cortos.
- 2. Cuando no lo utilice, apague el monitor mediante el mando a distancia, o utilice las funciones Power Management (Gestión de energía) o Schedule (Programar).
- 3. Las temperaturas ambientales más bajas prolongan la vida útil del monitor.

Cuando se instale una superficie protectora (de cristal, acrílica) sobre la superficie de LCD, la superficie de LCD se encuentre en un espacio cerrado o los monitores estén apilados, utilice los sensores de temperatura del interior del monitor. Para reducir la temperatura ambiente, emplee la función "Anti-Image Retention" (Salvapantallas) y Low Brightness (Bajo brillo).

4. Utilice "Anti-Image Retention Mode" (Modo de salvapantallas) del monitor.

# <span id="page-21-0"></span>**Control del monitor de LCD a través de control remoto RS-232C**

Este monitor de LCD puede controlarse conectando un ordenador personal con un terminal RS-232C (tipo inverso).

**PELIGRO:** Las especificaciones de RS-232C y LAN son exclusivas.

Las funciones que pueden controlarse a través de un ordenador personal son:

- Encendido o modo en espera.
- Cambio entre las señales de entrada.

#### **Conexión**

Monitor de LCD + ordenador.

- Apague la alimentación principal del monitor cuando conecte un ordenador al monitor.
- Encienda en primer lugar el ordenador conectado y luego encienda la alimentación principal del monitor. Si enciende el ordenador y el monitor en orden inverso, el puerto de comunicaciones podría no funcionar.
- Cuando controle el monitor conectado con un cable RS-232C, consulte el Diagrama de comandos de control (véase la [página](#page-24-0) 23) o consulte el archivo "External\_Control.pdf" incluido en el CD-ROM suministrado con el monitor.

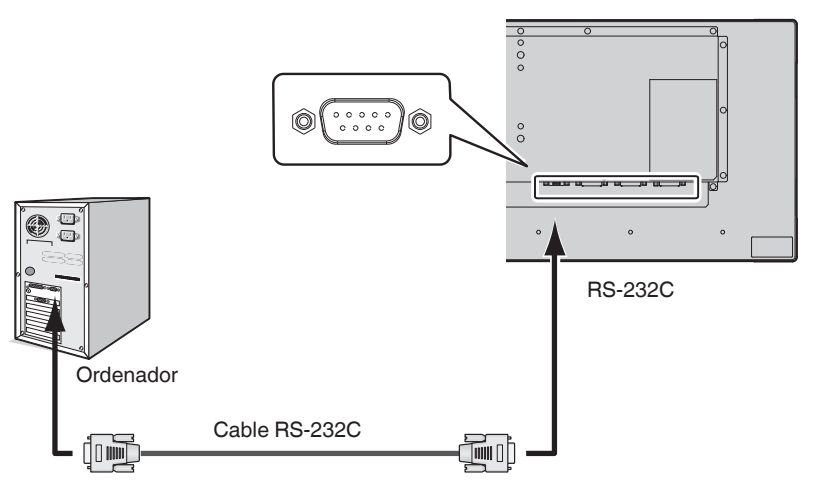

**NOTA:** Si su ordenador estuviera equipado únicamente con un conector de puerto serie de 25 pines, será necesario un adaptador de puerto serie de 25 pines. Póngase en contacto con su proveedor para obtener una información detallada. Para la asignación de los pines, consulte "2) Entrada/salida RS-232C" en la [página](#page-22-0) 21.

Para controlar un monitor, utilice el comando de control. Podrá encontrar las instrucciones para el comando de control en el CD incluido con el monitor. El archivo se llama "External\_control.pdf".

1) Interfaz

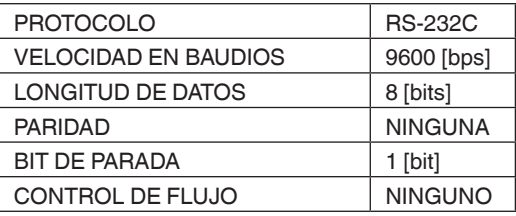

Este monitor de LCD utiliza cables de RXD, TXD y GND para el control de RS-232C. Deberá utilizarse un cable de tipo inverso (cable de módem nulo) (no incluido) para el control de RS-232C.

## <span id="page-22-0"></span>2) ASIGNACIÓN DE PINES

Entrada/salida RS-232C

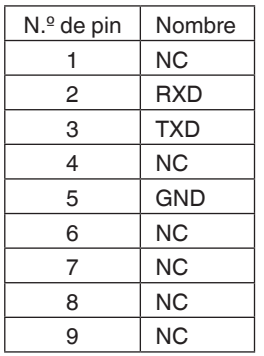

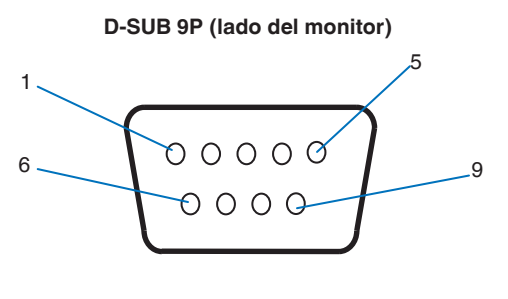

Este monitor de LCD utiliza cables de RXD, TXD y GND para el control de RS-232C.

# <span id="page-23-1"></span><span id="page-23-0"></span>**Conexión a una red**

La utilización de un cable de LAN (red de área local) le permitirá especificar la configuración de red y la configuración de alerta de correo empleando una función de servidor de HTTP.

Para utilizar una conexión de LAN, deberá asignar una dirección IP.

**PELIGRO:** Las especificaciones de RS-232C y LAN son exclusivas.

#### **Ejemplo de conexión de LAN:**

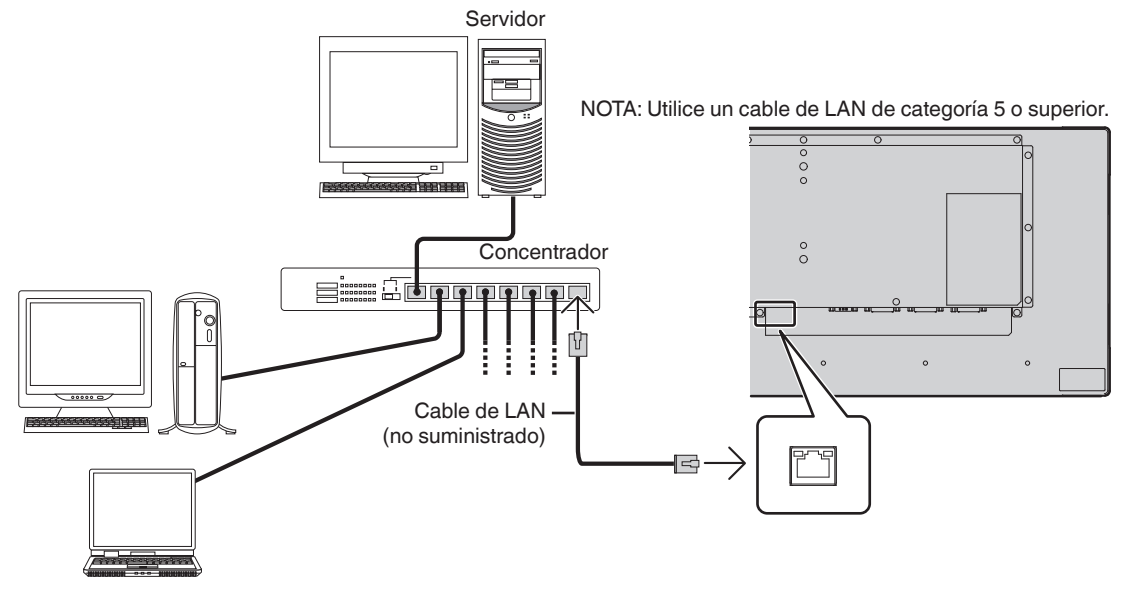

# **Configuración de red utilizando un navegador de HTTP**

### **Descripción general**

La conexión del monitor a una red le permitirá el control del monitor desde un ordenador a través de la red.

La dirección IP y la máscara de subred del monitor podrán configurarse en la pantalla Configuración de red del navegador web utilizando un servidor de HTTP. Asegúrese de utilizar "Microsoft Internet Explorer 10" o una versión superior del navegador web (este dispositivo utiliza "JavaScript" y "Cookies" y el navegador deberá configurarse para aceptar estas funciones. El método de configuración variará en función de la versión del navegador. Consulte los archivos de ayuda y otras informaciones suministradas en su software).

**CONSEJO:** La dirección IP predeterminada se asigna automáticamente al monitor. La aplicación exclusiva puede descargarse de nuestro sitio web.

**NOTA:** Si la pantalla MONITOR NETWORK SETTINGS (CONFIGURACIÓN DE RED DEL MONITOR) no apareciera en el navegador web, pulse las teclas Ctrl+F5 para refrescar su navegador web (o borre la memoria caché).

Si el monitor pareciera presentar una respuesta lenta a los comandos o clics de los botones en el navegador o la velocidad general del funcionamiento fuera inaceptable, esto podría deberse al tráfico de la red o a la configuración de su red. Si fuera este el caso, consulte a su administrador de red.

El monitor podría no responder si los botones mostrados en el navegador se pulsan repetidamente en intervalos rápidos. Si fuera este el caso, espere un momento y repita. Si siguiera sin obtener una respuesta, apague el monitor y vuélvalo a encender.

Para controlar un monitor, utilice el comando de control. Véase el "Diagrama de comandos de control" ([página](#page-24-0) 23).

### **Preparación antes del uso**

Conecte el monitor a la red, utilizando un cable de LAN de tipo comercial, antes de intentar utilizar operaciones con el navegador.

El funcionamiento con un navegador que utilice un servidor proxy podría no ser posible dependiendo del tipo de servidor proxy y del método de configuración. Aunque el tipo de servidor proxy será un factor, es posible que los elementos que se hayan configurado no se muestren, dependiendo de la eficiencia de la memoria caché, y los contenidos configurados desde el navegador podrían no reflejarse en el funcionamiento. Se recomienda no utilizar un servidor proxy a menos que el entorno de red lo requiera.

# **Control externo**

#### **Conexión de un dispositivo externo**

Existen dos formas de conectar un dispositivo externo al monitor.

- Terminal RS-232C.
	- Conexión de un dispositivo externo al terminal RS-232C del monitor con un cable RS-232C.
- Puerto de LAN.

Conexión de un dispositivo externo al puerto de LAN del monitor con un cable de LAN.

Para obtener más información acerca del tipo de cable de LAN que deberá utilizarse, consulte a su administrador de red.

#### **Interfaz de conexión**

Interfaz RS-232C

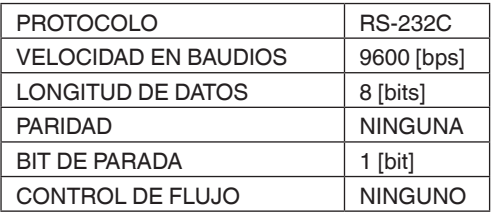

#### Interfaz de LAN

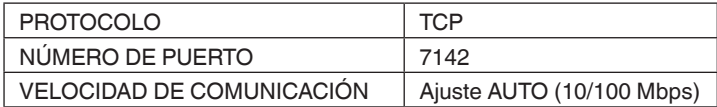

#### <span id="page-24-0"></span>**Diagrama de comandos de control**

Para otros comandos, consulte el archivo "External\_Control.pdf" incluido en el CD-ROM suministrado con el monitor.

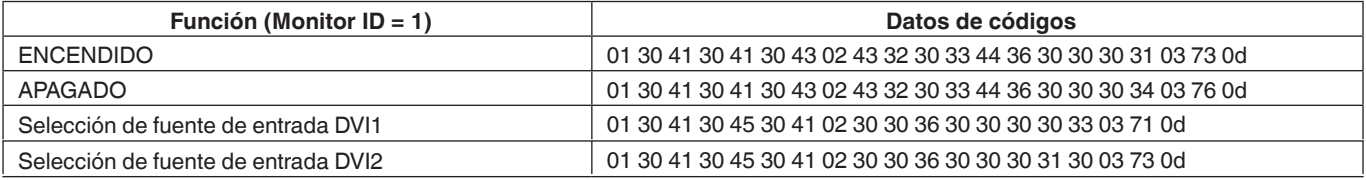

#### **Parámetro**

Comando de entrada Comando de estado

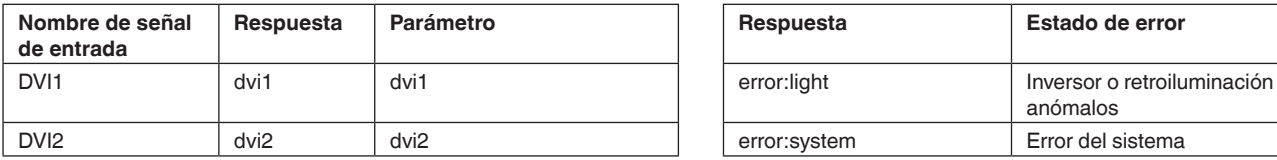

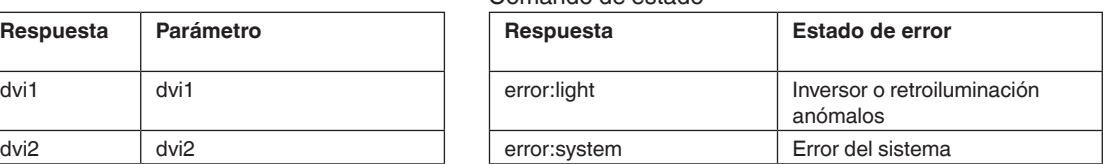

# <span id="page-25-0"></span>**Características**

**Espacio reducido:** Proporciona una solución ideal para entornos con calidad de imagen superior.

**OmniColor:** Combina control de color de seis ejes y el estándar sRGB. El control de color de seis ejes permite ajustes del color a través de seis ejes (R, G, B, C, M e Y) (Rojo, verde, azul, cian, magenta y amarillo) en lugar de los tres ejes (R, G y B) (Rojo, verde y azul) disponibles anteriormente. El estándar sRGB proporciona al monitor un perfil de color uniforme. Esto garantiza que los colores mostrados en el monitor sean exactamente los mismos que en una impresión en color (con sistema operativo compatible con sRGB e impresora sRGB). Esto le permitirá ajustar los colores en su pantalla y personalizar la precisión de los colores de su monitor de acuerdo con una amplia variedad de estándares.

**Control de color sRGB:** Un estándar de gestión del color que permite la coincidencia de color en monitores de ordenadores y otros periféricos. El estándar sRGB, que está basado en un espacio de color calibrado, permite una representación óptima del color y compatibilidad retroactiva con otras normas comunes del color.

**Controles de OSD (On-Sreen-Display, Visualización en pantalla):** Le permiten ajustar rápida y fácilmente todos los elementos de la imagen de su pantalla a través del uso sencillo de los menús de la pantalla.

**Plug and Play:** La solución de Microsoft® con el sistema operativo Windows® facilita la configuración y la instalación permitiendo al monitor enviar sus funcionalidades (como puede ser el tamaño de la pantalla y las resoluciones admitidas) directamente a su ordenador, optimizando automáticamente el rendimiento de la pantalla.

**Sistema IPM (Intelligent Power Manager, Gestor de alimentación inteligente):** Proporciona métodos de ahorro de energía innovadores que permiten al monitor cambiar a un menor consumo de energía cuando se encuentra encendido pero no en uso, ahorrando dos tercios de los costes de energía del monitor, reduciendo las emisiones y recortando los costes de acondicionamiento del lugar de trabajo.

**Capacidad FullScan:** Le permite usar el área completa de la pantalla en la mayoría de las resoluciones, expandiendo de forma significativa el tamaño de la imagen.

**ZOOM:** Amplía/reduce el tamaño de la imagen en la dirección horizontal y vertical.

**Autodiagnóstico:** Si se produjera un error interno, se indicará un estado de fallo.

**HDCP (High-bandwidth Digital Content Protection, Protección de contenidos digitales de banda ancha):** HDCP es un sistema para evitar la copia ilegal de datos de vídeo enviados a través de una señal digital. Si no fuera capaz de ver materiales a través de la entrada digital, esto no significa necesariamente que el monitor no esté funcionando correctamente. Con la implementación de HDCP, podrían darse casos en los que ciertos contenidos estén protegidos por HDCP y podrían no mostrarse debido a la decisión/intención de la comunidad de HDCP (Digital Content Protection, LLC).

#### <span id="page-26-0"></span>**No hay imagen**

- El cable de señal deberá estar conectado perfectamente a la tarjeta gráfica/el ordenador.
- La tarjeta gráfica deberá estar totalmente asentada en su ranura.
- Compruebe el interruptor de alimentación principal; deberá estar en la posición ON (ENCENDIDO).
- Los interruptores de alimentación del monitor y del ordenador deberán estar en la posición ON (ENCENDIDO).
- Asegúrese de haber seleccionado una resolución admitida en la tarjeta gráfica o en el sistema que vaya a utilizar. En caso de duda, consulte el manual del usuario de la controladora gráfica o del sistema para cambiar la resolución.
- Compruebe el monitor y la tarjeta gráfica con respecto a la compatibilidad y las sincronizaciones de señal recomendadas.
- Compruebe el conector de cable de señal por si hubiera pines curvados o metidos hacia dentro.
- El monitor pasa automáticamente al modo en espera tras el período de tiempo preestablecido después de la pérdida de la señal de vídeo. Pulse el botón de encendido del mando a distancia o pulse el botón de alimentación del monitor.
- Si desenchufara el cable de señal al arrancar el ordenador, las imágenes podrían no mostrarse. Apague el monitor y el ordenador y, a continuación, conecte el cable de señal y encienda el ordenador y el monitor.
- Compruebe el ajuste OPTION POWER (ALIMENTACIÓN DE OPCIONES) cuando utilice accesorios de tarjeta opcionales.

#### **El botón de alimentación no responde**

- Desenchufe el cable de alimentación del monitor de la toma de corriente de CA para apagar y reiniciar el monitor.
- Compruebe el interruptor de alimentación principal del monitor.

#### **Persistencia de la imagen**

- Tenga en cuenta que la tecnología de LCD puede experimentar un fenómeno conocido como Persistencia de la imagen. La Persistencia de la imagen se produce cuando una imagen residual o "fantasma" de una imagen anterior permanece visible en la pantalla. Al contrario de lo que ocurre en los monitores de CRT (tubo de rayos catódicos), la persistencia de la imagen de los monitores de LCD no es permanente, pero deberá evitarse la visualización de imágenes fijas individuales durante un período de tiempo prolongado. Para aliviar la persistencia de la imagen, coloque el monitor en el modo en espera mediante el mando a distancia o mantenga apagada la alimentación principal del monitor durante tanto tiempo como se mostrara la imagen anterior. Por ejemplo, si una imagen estuvo en el monitor durante una hora y quedara una imagen residual, mantenga el monitor en el modo en espera o apagado durante una hora para borrar la imagen.
- **NOTA:** Como ocurre con todos los dispositivos de pantalla personales, NEC DISPLAY SOLUTIONS recomienda ver imágenes en movimiento y utilizar un "salvapantallas" con movimiento o cambiar las imágenes fijas a intervalos regulares siempre que la pantalla esté inactiva o poner el monitor en modo en espera o apagarlo cuando no se utilice.

#### **La imagen parpadea**

• Si utilizara un repetidor o un distribuidor de señal o un cable largo, esto podría hacer que la imagen sea menos nítida o provocar parpadeo durante un momento. En este caso, conecte el cable al monitor directamente sin utilizar un repetidor o distribuidor, o sustituya el cable por un cable de mayor calidad. El uso de un alargador de par trenzado podría hacer que la imagen sea menos nítida dependiendo del entorno en el que se encuentre el monitor o del cable que utilice. Para obtener información adicional, pregunte a su proveedor.

#### **La imagen es inestable, está desenfocada o aparecen ondas**

- El cable de señal deberá estar conectado perfectamente al ordenador.
- Utilice los controles OSD Image Adjust (Ajuste de la imagen de OSD) para enfocar y ajustar la pantalla incrementando o reduciendo el ajuste fino. Cuando se cambie el modo de visualización, tal vez sea necesario reajustar la configuración de ajuste de la imagen del OSD.
- Compruebe el monitor y la tarjeta gráfica con respecto a la compatibilidad y las sincronizaciones de señal recomendadas.
- Si el texto apareciera borroso, cambie el modo de vídeo a no entrelazado y utilice un índice de refresco de 60 Hz.
- La imagen podría aparecer distorsionada cuando se encienda la alimentación o se cambien los ajustes.

#### **El LED del monitor no se ilumina (no se ve de color verde ni de color rojo)**

- El interruptor de alimentación deberá estar en la posición ON (ENCENDIDO) y el cable de alimentación habrá de estar conectado.
- Compruebe el interruptor de alimentación principal; deberá estar en la posición ON (ENCENDIDO).
- Asegúrese de que el ordenador no se encuentre en un modo de ahorro de energía (pulse el teclado o mueva el ratón).
- Compruebe en el OSD que la opción de indicador de alimentación está establecida en ON (ACTIVADO).

#### **Los colores de los LED, salvo para el verde, parpadean o están fijos**

- Se podría haber producido algún fallo; póngase en contacto con su proveedor.
- El monitor podría estar en el modo en espera. Pulse el botón de encendido del mando a distancia o pulse el botón de alimentación del monitor.

#### **La imagen no se reproduce adecuadamente**

- Utilice los controles OSD Image Adjust (Ajuste de imagen de OSD) para incrementar o reducir el ajuste en bruto.
- Asegúrese de haber seleccionado una resolución admitida en la tarjeta gráfica o en el sistema que vaya a utilizar. En caso de duda, consulte el manual del usuario de la

tarjeta gráfica o del sistema para cambiar la resolución.

#### **La resolución seleccionada no se muestra correctamente**

• Utilice OSD Display Mode (Modo de visualización de OSD) para entrar en el menú Information (Información) y comprobar que esté seleccionada la resolución apropiada. Si no fuera así, seleccione la opción correspondiente.

#### **El mando a distancia no funciona**

- Compruebe el estado de las pilas del mando a distancia.
- Verifique si las pilas están instaladas correctamente.
- Compruebe si el mando a distancia apunta al sensor de control remoto del monitor.
- Compruebe el estado de IR LOCK SETTINGS (AJUSTES DE BLOQUEO DE IR).
- El sistema del mando a distancia podría no funcionar cuando la luz directa del sol o una iluminación muy fuerte dé sobre el sensor de control remoto del monitor, o cuando exista un objeto en la trayectoria.

#### **La función SCHEDULE/Sleep Timer (PROGRAMAR/ Temporizador de apagado) no funciona correctamente**

- La función "SCHEDULE" (PROGRAMAR) se desactivará cuando se configure "Sleep Timer" (Temporizador de apagado).
- Si la función "Sleep Timer" (Temporizador de apagado) estuviera activada y el monitor de LCD se apagara por un corte inesperado de la alimentación, "Sleep Timer" se reinicializará.

#### **Imagen con nieve, sonido malo en TV**

• Compruebe la conexión del cable de antena. Utilice un cable nuevo si fuera necesario.

#### **Interferencias en TV**

• Verifique el blindaje de los componentes, aleje el monitor si fuera necesario.

#### **Control de RS-232C o LAN no disponible**

• Verifique el cable RS-232C (tipo inverso) o de LAN. Se requiere un cable de LAN de categoría 5 o superior para la conexión.

#### **El monitor pasa al modo en espera automáticamente**

• Compruebe el ajuste "Sleep Timer" (Temporizador de apagado).

Podrían aparecer pequeñas bandas verticales u horizontales, dependiendo del patrón de imagen específico. Esto no constituye un fallo o una degradación del producto.

# <span id="page-28-0"></span>**Especificaciones - BT421**

#### **Especificaciones del producto**

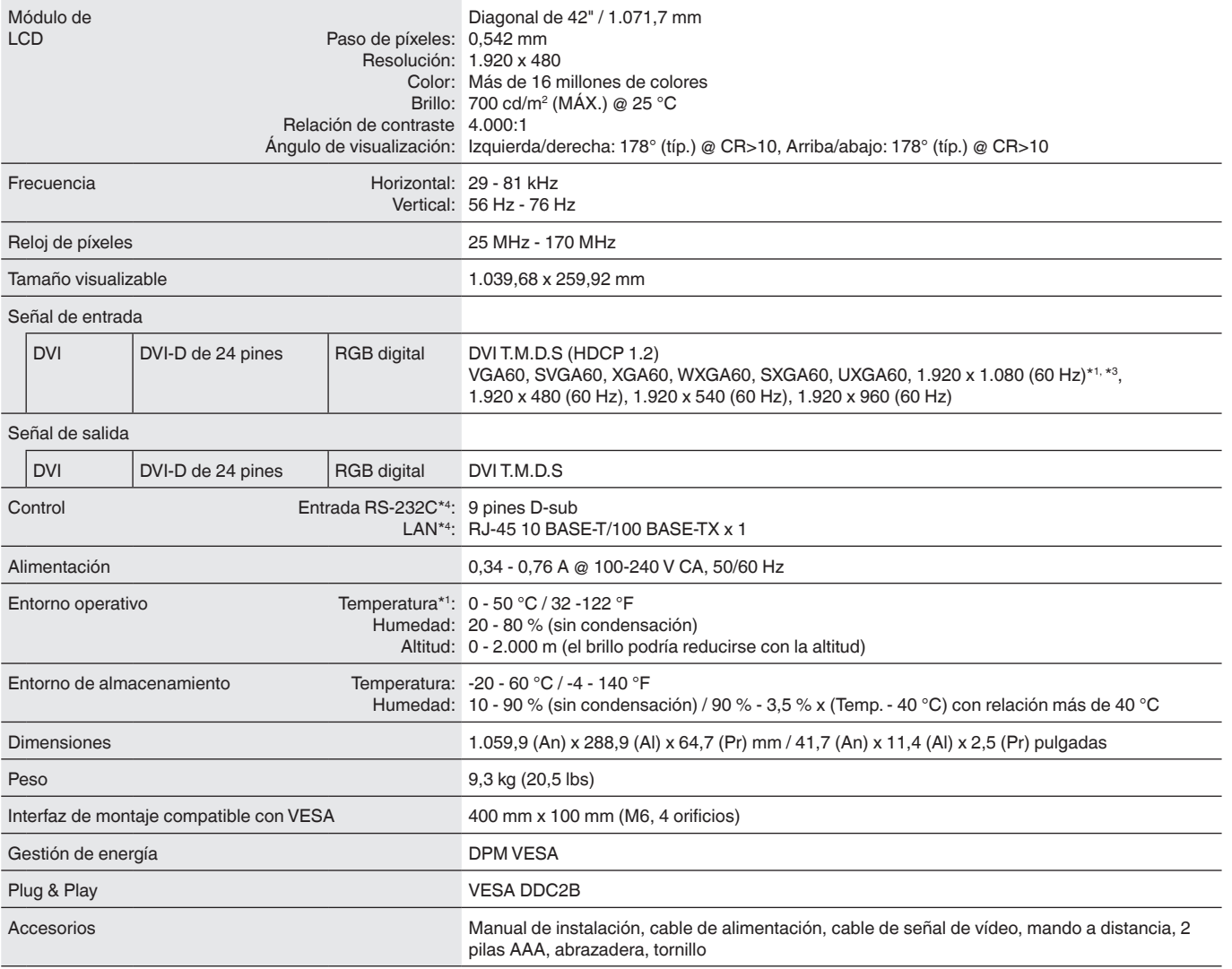

**NOTA:** Las especificaciones están sujetas a cambios sin previo aviso.

\*1: Cualquier imagen cuya resolución sea superior al límite permitido se mostrará en formato comprimido.<br>\*2: Cuando utilice accesorios de tarjeta opcionales, póngase en contacto con su proveedor para obtener una informació

# <span id="page-29-0"></span>**Información sobre reciclaje y energía del fabricante**

NEC DISPLAY SOLUTIONS está fuertemente comprometida con la protección del medio ambiente y considera el reciclaje como una de las mayores prioridades de la empresa para minimizar la carga a la que se ve sometido el medio ambiente. Estamos comprometidos en desarrollar productos respetuosos con el medio ambiente y hacemos los máximos esfuerzos para ayudar a definir y cumplir la normativa independiente más reciente de agencias como ISO (International Organisation for Standardization, Organización Internacional de Normalización) y TCO (Federación de sindicatos sueca).

# **Eliminación de su producto NEC viejo**

El objetivo del reciclaje es obtener un beneficio medioambiental mediante la reutilización, la optimización, el reacondicionamiento o la recuperación de materiales. Los plantas dedicadas al reciclaje garantizan la manipulación adecuada y la eliminación segura de componentes nocivos para el medio ambiente. Para garantizar un reciclaje óptimo de nuestros productos, **NEC DISPLAY SOLUTIONS ofrece una amplia gama de procedimientos de reciclaje** y proporciona asesoría sobre cómo manipular el producto de una forma respetuosa con el medio ambiente una vez que ha llegado al final de su vida útil.

Toda la información requerida relativa a la eliminación del producto así como la información específica de los diversos países acerca de las instalaciones reciclaje puede encontrarse en los siguientes sitios web:

**https://www.nec-display-solutions.com/p/greenvision/en/greenvision.xhtml** (en Europa),

**http://www.nec-display.com** (en Japón) o

**http://www.necdisplay.com** (en los EE. UU.).

# **Ahorro de energía**

Este monitor incorpora una funcionalidad avanzada de ahorro de energía. Cuando se envíe una señal de Gestión de energía de la pantalla al monitor, se activará el modo de Ahorro de energía. El monitor pasará a un modo de Ahorro de energía individual.

Para obtener información adicional, visite:

**http://www.necdisplay.com/** (en los EE. UU.)

**http://www.nec-display-solutions.com/** (en Europa)

**http://www.nec-display.com/global/index.html** (a nivel mundial)

Consumo de energía: 2 W o menos (ámbar fijo). Tiempo para la función de gestión de energía: 10 segundos (valor predeterminado) (salvo para una condición en la que el monitor tenga múltiples entradas de señal).

Consumo de energía: 0,5 W o menos (ámbar parpadeante). Tiempo para la función de gestión de energía: 3 min. (valor predeterminado) (salvo para una condición en la que el monitor tenga múltiples entradas de señal).

# <span id="page-30-0"></span>**Marca de residuos de aparatos eléctricos y electrónicos (Directiva Europea 2012/19/UE y modifi caciones)**

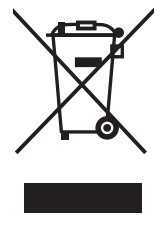

#### **Eliminación del producto usado: En la Unión europea**

La transposición de esta directiva europea en cada estado miembro obliga a desechar el material eléctrico y electrónico que lleva la marca que se muestra a la izquierda por separado de los residuos domésticos comunes. En esta categoría se incluyen desde monitores hasta accesorios eléctricos, como cables de alimentación o de señal. Para desechar estos productos, siga las instrucciones de las autoridades locales, solicite información al respecto en el establecimiento donde haya adquirido el producto o, si corresponde, siga la normativa aplicable o los acuerdo que pudiera tener. Esta marca en productos eléctricos o electrónicos sólo se aplica a los estados miembros actuales de la Unión Europea.

#### **Fuera de la Unión Europea**

Para desechar productos eléctricos o electrónicos fuera de la Unión Europea, póngase en contacto con las autoridades locales o pregunte por el método de desechado adecuado.

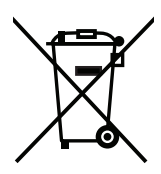

**Para la UE:** El símbolo del contenedor con ruedas tachado significa que las pilas usadas no deben depositarse en el contenedor para residuos domésticos habitual. En el caso de las pilas usadas, existe un sistema de recogida selectiva que permite el tratamiento y el reciclaje adecuados según la legislación vigente.

**La pila debe desecharse correctamente conforme a la directiva de la UE 2006/66/EC y ser objeto de recogida selectiva por parte del servicio local correspondiente.**